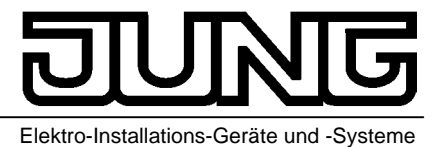

# **Softwarebeschreibung**

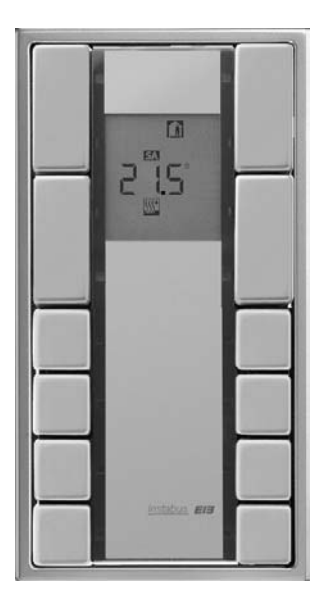

**KNX – Raum-Controller "Universal" Art. Nr.: RCD 20xx** 

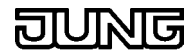

# **Inhaltsverzeichnis**

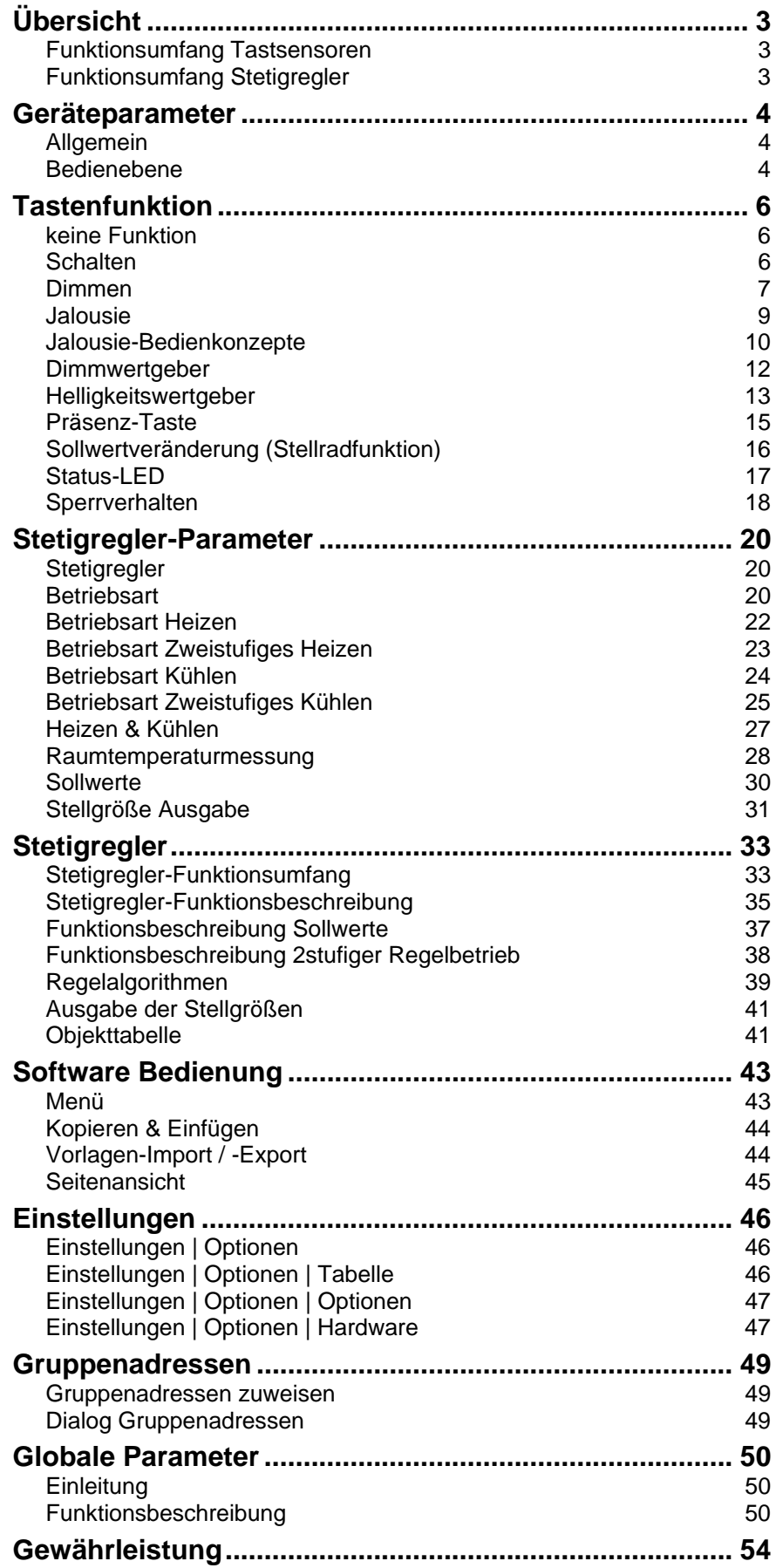

# <span id="page-2-0"></span>**Übersicht**

Der *instabus* EIB Raumcontroller RCD 20xx umfasst die Funktionalität eines Universaltastsensors und eines Stetigreglers. Außerdem stellt das Gerät den aktuellen Stetigreglerstatus und Stetigreglerparameter auf einem LC-Display dar.

# **Funktionsumfang Tastsensoren**

Für jede Taste separat programmierbar:

- Schalten
- Toggeln
- Dimmen (2 Flächenprinzip)
- Dimmen (1 Flächenprinzip)
- Jalousie (2 Flächenprinzip)
- Jalousie (1 Flächenprinzip)
- Dimmwertgeber
- Helligkeitswertgeber (0 ... 1500 Lux)
- Lichtszenenabrufen & abspeichern
- Präsenztaste (Stetigregler max. 2 pro Gerät)
- Sollwertveränderung Stellradfunktion (Stetigregler)
- Sperrfunktion
- Status-LED für jede Taste vorhanden

# **Funktionsumfang Stetigregler**

Der Stetigregler wird zur Einzelraum-Temperaturregelung verwendet.

Wahlweise ist ein stetiges Stellsignal zur direkten Ansteuerung z.B. eines *instabus* Stellantriebes oder ein schaltendes Stellsignal zur Ansteuerung eines *instabus* Schaltaktors in Verbindung mit einem elektrothermischen Stellantrieb möglich.

Der RCD 20xx hat zwei Bedienebenen.

In der ersten Bedienebene haben alle Tasten die programmierte Tastsensorfunktion. Auf dem Display kann wahlweise die aktuelle Solltemperatur des Stetigreglers, die aktuelle Uhrzeit oder das aktuelle Datum angezeigt werden.

Über einen langen Tastendruck (Betätigung > 3s) der beiden oberen Tasten, wechselt das Gerät in die zweite Bedienebene. In dieser Bedienebene können die Sollwerte des Stetigreglers und der Kontrast des LC-Displays verändert werden.

<span id="page-3-0"></span>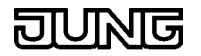

# **Geräteparameter**

**Legt die Geräteparameter fest** 

### **Allgemein**

• **Funktion Betriebs-LED**

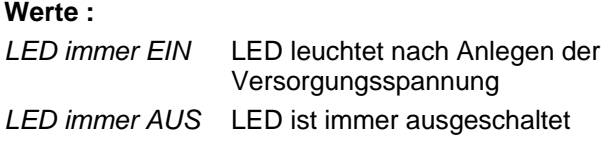

#### • **Datum/Uhrzeit anfordern**

Der RCD beinhaltet eine interne 24 - Stunden - Software-Uhr, die über ein Uhrzeit- und Datums-Telegramm angestoßen werden muss. Bei einer Datum-, Wochentag- oder Uhrzeit-Anzeige ist also eine 'Mutteruhr' (z.B. eine Jahresschaltuhr 2154REG) zwingend einzuplanen, welche Uhrzeit und Datum sendet.

Der RCD kann dazu parametriert werden 'Datum und Uhrzeit anzufordern', wenn die 'Mutteruhr' diese nicht zyklisch sendet. Es ist anzuwählen ob dies mittels eines '1'- bzw. '0'-Telegramms erfolgen soll.

Eine Datum/Uhrzeit-Anforderung durch den RCD erfolgt nach einem Reset des RCD's und

beim Tageswechsel von 23:59.59 Uhr auf 00:00.00 Uhr

Hinweis: Der Wochentag ist im Uhrzeit-Telegramm enthalten. **Werte :** 

*Ja* Anforderung erfolgt nach einem Reset des Gerätes und beim Übergang von 23:59.59 auf 00:00.00 Uhr

*Nein* 

#### • **Datum / Uhrzeit anfordern mit**

(Nur sichtbar, wenn Datum/Uhrzeit anfordern = Ja) **Werte :**

1-Telegramm

0-Telegramm

#### • **Leuchtdauer Betätigungsanzeige**

Leuchtdauer der LED bei Betätigungsanzeige. Die eingestellte Leuchtdauer ist für alle LED gültig (bei Parametrierung "LED als Betätigungsanzeige)

**Werte :** 

750ms 2,25s 3s

### **Bedienebene**

Reihenfolge der Anzeige-Daten in der zweiten Bedienebene:

- Parametrierte Anzeige (Anzeige in der zweiten Bedienebene)
- Komforttemperatur
- Absenkung Standbybetrieb Heizen (bei Regler mit Heizen-Funktion)
- Absenkung Nachtbetrieb Heizen (bei Regler mit Heizen-Funktion)
- Anhebung Standbybetrieb Kühlen (bei Regler mit Kühlen-Funktion)
- Anhebung Nachtbetrieb Kühlen (bei Regler mit Kühlen-Funktion)
- Kontrast-Einstellung / Anzeige des RCD-Typs
- **Segmenttest**

Mit den Tasten 1 + 2 wechselt die Anzeige.

Mit den Tasten 3 + 4 können die angezeigten Werte ggf. geändert werden.

• **Anzeige in der ersten Bedienebene** 

Display-Anzeige im Tastsensorbetrieb.

**Werte :**  *Uhrzeit Ist-Temperatur Soll-Temperatur Datum*

#### • **Wechsel in zweite Bedienebene**

Zur Änderungen der Solltemperaturen für den Raumtemperaturregler und des Display-Kontrastes kann durch gleichzeitiges Betätigen der Tasten 1 + 2 für >3s in die zweite Bedienebene umgeschaltet werden.

**Werte :** 

*Freigegeben*

*Gesperrt* 

#### • **Erste Anzeige in der zweiten Bedienebene**

*(nur sichtbar wenn Wechsel in zweite Bedienebene freigegeben ist)*

**Werte :**  *Uhrzeit Ist-Temperatur Soll-Temperatur Datum*

#### • **Automatischer Wechsel in erste Bedienebene**

Zusätzlich kann die zweite Bedienebene durch gleichzeitiges Betätigen der Tasten 1 + 2 für >3s verlassen werden.

**Werte :**  *Ja Nein* 

#### • **Automatischer Wechsel in erste Bedienebene**

Zeit ohne Tastenbetätigung nach der automatisch von der zweiten in die erste Bedienebene gewechselt wird.

#### **Werte :**

*10s, 20s, 3 s, 1min, 2min* 

#### • **Änderung nach automatischen Wechsel speichern?**

*(nur sichtbar wenn automatischer Wechsel freigegeben ist)* 

#### **Werte :**

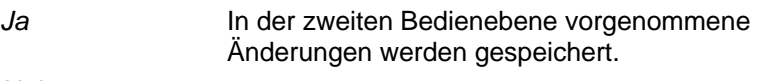

*Nein* 

#### • **Änderung nach manuellem Wechsel speichern?**

*(nur sichtbar wenn automatischer Wechsel freigegeben ist)* 

#### **Werte :**

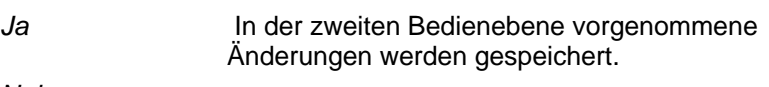

*Nein* 

<span id="page-5-0"></span>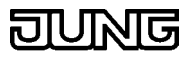

# **Tastenfunktion**

#### **Legt die Funktion einer Taste fest**

Bestimmt die Funktion dieser Taste.

**Werte :**  *keine Funktion Schalten Dimmen Jalousie Lichtszenennebenstelle Dimmwertgeber (EIS6) Helligkeitswertgeber (EIS5) Präsenztaste Sollwertänderung (Stellradfunktion)* 

### **keine Funktion**

**Bei Tastendruck wird kein Telegramm ausgelöst** 

- **Tastenbezeichnung**  Interner Name einer Taste, z.B. für Dokumentation.
- **Tastenfunktionen**  Bestimmt die Funktion dieser Taste.
- **Funktion der Status-LED** Verhalten der Tasten-LED **Werte :**  LED immer AUS *Status LED ist immer aus.*  LED immer EIN *Status-LED ist nach Anlegen der Versorgungsspannung immer an*  LED-Statusobjekt *siehe Status-LED*

### **Schalten**

#### **Die Taste arbeitet als Schaltsensor**

- **Tastenbezeichnung**  Interner Name einer Taste, z.B. für Dokumentation.
- **Tastenfunktionen**  Bestimmt die Funktion dieser Taste.

#### • **Funktion Taste gedrückt**

Festlegung, ob bzw. welches Telegramm beim Drücken der Taste gesendet werden soll. **Werte :** 

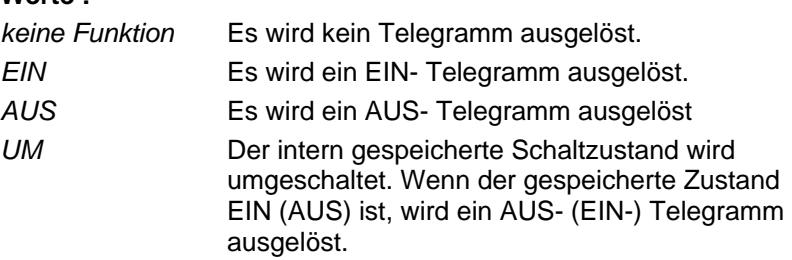

<span id="page-6-0"></span>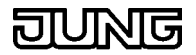

### • **Funktion Taste losgelassen**

Festlegung, ob bzw. welches Telegramm beim Loslassen der Taste gesendet werden soll.

**Werte :** 

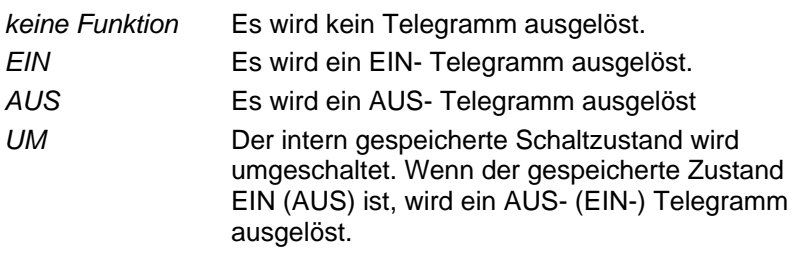

#### • **Funktion der Status-LED**

Verhalten der Tasten-LED

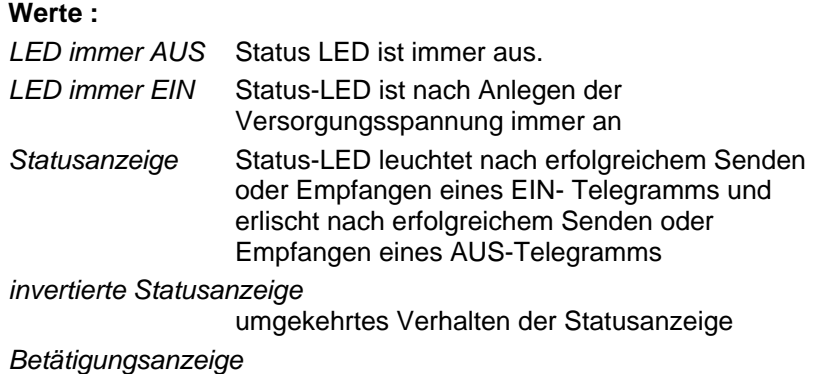

Status-LED leuchtet nach Betätigung für die unter "Leuchtdauer der Status-LED bei Betätigungsanzeige" spezifizierte Zeit.

*LED-Statusobjekt* siehe Status-LED

#### **Dimmen**

#### **Die Taste arbeitet als Dimmsensor**

- **Tastenbezeichnung**  Interner Name einer Taste, z.B. für Dokumentation.
- **Tastenfunktion**  Bestimmt die Funktion dieser Taste.
- **Dimmen Tastenfunktion**

Festlegung, ob bzw. welches Telegramm beim Drücken der Taste gesendet werden soll.

#### **Werte :**

Zweiflächenbedienung**:** 

- heller (EIN) Bei kurzem Tastendruck wird ein EIN-Telegramm, bei langem Tastendruck ein Dimmtelegramm (heller) ausgelöst. (Voreinstellung: linke Tasten)
- dunkler(AUS) Bei kurzem Tastendruck wird ein AUS-Telegramm, bei langem Tastendruck ein Dimmtelegramm (dunkler) ausgelöst. (Voreinstellung: rechte Tasten)

Einflächenbedienung:

dunkler/heller (UM)

Der intern gespeicherte Schaltzustand wird bei einem kurzen Tastendruck umgeschaltet. Wenn

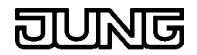

der gespeicherte Zustand EIN (AUS) ist, wird ein AUS- (EIN-) Telegramm ausgelöst. Bei einem langen Tastendruck wird nach einem "heller-" ein "dunkler-" Telegramm gesendet und umgekehrt.

### • **Heller Dimmen um**

Mit einem Dimmtelegramm kann maximal um x % heller gedimmt werden. Dieser Parameter ist abhängig von der eingestellten Tastenfunktion.

**Werte :** 

*1,5%; 3%; 6%; 12,5%; 25%; 50%; 100%* 

#### • **Dunkler Dimmen um**

Mit einem Dimmtelegramm kann maximal um x % dunkler gedimmt werden. Dieser Parameter ist abhängig von der eingestellten Tastenfunktion.

**Werte :** 

*1,5%; 3%; 6%; 12,5%; 25%; 50%; 100%* 

#### • **Telegrammwiederholung**

Zyklische Dimmtelegrammwiederholung während des Tastendrucks. **Werte :** 

*JA NEIN* 

#### • **Zeit zwischen zwei Dimmtelegrammen**

Zeit zwischen zwei Telegrammen bei eingestellter Telegrammwiederholung. Jeweils nach Ablauf dieser Zeit wird ein neues Dimmtelegramm gesendet. **Werte :** 

*200ms; 300ms; 400ms; 500ms; 800ms; 1s; 1,5s; 2s*

#### • **Stopptelegramm**

Beim Loslassen der Taste wird ein bzw. kein Stopptelegramm gesendet. **Werte :** 

*Ja* 

*Nein* 

#### • **Zeit zwischen Schalten und Dimmen**

Zeit, ab der die Funktion des langen Tastendrucks (Dimmen) ausgeführt wird. Es ist eine feste Basis von 130 ms eingestellt

Zeit = Faktor \* 130ms

**Werte :** 

*1...255* 

<span id="page-8-0"></span>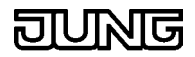

# • **Funktion der Status-LED**

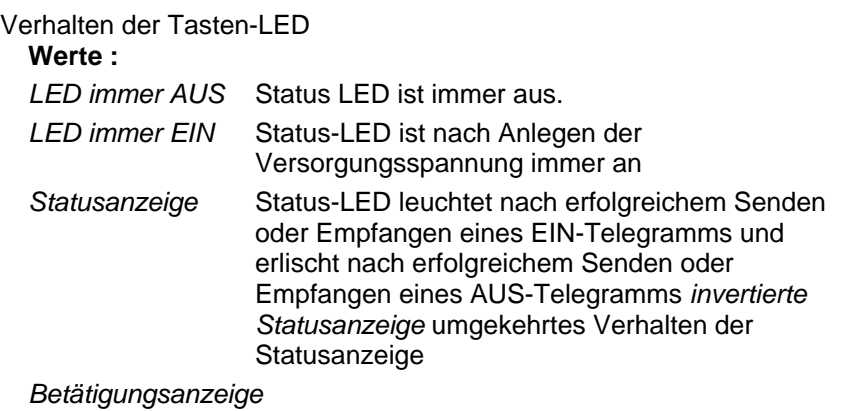

Status-LED leuchtet nach Betätigung für die unter "Leuchtdauer der Status-LED bei Betätigungsanzeige" spezifizierte Zeit.

*LED-Statusobjekt* siehe Status-LED

### **Jalousie**

#### **Die Taste arbeitet als Jalousiesensor**

- **Tastenbezeichnung**  Interner Name einer Taste, z.B. für Dokumentation.
- **Tastenfunktion**

Bestimmt die Funktion dieser Taste.

• **Bedienkonzept** 

siehe Jalousie-Bedienkonzepte **Werte :**  *Step-Move-Step (wie Universal Tastsensor) Move-Step Step-Move (wie Standard Tastsensor) Move-Step oder Step* 

#### • **Jalousie Tastenfunktion**

Festlegung, in welche Richtung die Jalousie beim Drücken der Taste gefahren werden soll.

**Werte :** 

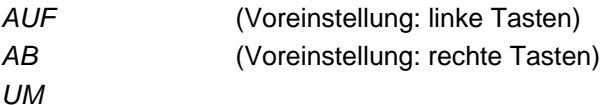

#### • **Zeit zwischen Step und Move Basis**

Zeit, ab der die Funktion des langen Tastendrucks ausgeführt wird. *(nur bei Step-Move-Step / Move-Step oder Step)* 

### **Werte :**

8ms; 130ms; 2,1s; 33s

<span id="page-9-0"></span>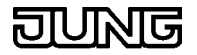

### • **Zeit zwischen Step und Move Faktor**

 $Zeit =$  Basis x Faktor (nur bei Step-Move-Step / Move-Step oder Step) **Werte :**  *0...255* 

• **Lamellenverstellzeit Basis**  siehe Jalousie-Bedienkonzepte **Werte :** 

*8ms; 130ms; 2,1s; 33s* 

# • **Lamellenverstellzeit Faktor**

 $Zeit =$ Basis x Faktor **Werte :**  *0...255* 

#### • **Funktion der Status-LED**

Verhalten der Tasten-LED **Werte :**  *LED immer AUS* Status LED ist immer aus. *LED immer EIN* Status-LED ist nach Anlegen der Versorgungsspannung immer an *Statusanzeige* Status-LED leuchtet nach erfolgreichem Senden oder Empfangen eines EIN-Telegramms und erlischt nach erfolgreichem Senden oder Empfangen eines AUS-Telegramms *invertierte Statusanzeige*  umgekehrtes Verhalten der Statusanzeige *Betätigungsanzeige* Status-LED leuchtet nach Betätigung für die unter "Leuchtdauer der Status-LEDs bei Betätigungsanzeige" spezifizierte Zeit.

*LED-Statusobjekt* siehe Status-LED

# **Jalousie-Bedienkonzepte**

#### **Jalousie-Bedienkonzepte**

#### *Bedienkonzept 1: (Step-Move-Step)*

Das Betätigen der Taste löst ein Step-Telegramm aus. Die Zeit Step-Move startet. Das Losgelassen der Taste vor Ablauf der Step-Move Zeit veranlasst kein weiteres Telegramm. Ist die Zeit allerdings abgelaufen und die Taste weiterhin betätigt, wird ein Move-Telegramm abgesetzt. Die Lamellenverstellzeit beginnt. Ist die Lamellenverstellzeit noch nicht verstrichen und die Taste wird losgelassen, wird ein Step-Telegramm gesendet. Ist die Zeit abgelaufen zum Zeitpunkt des Loslassens der Taste, wird kein weiteres Telegramm ausgelöst.

#### **Bedienkonzept 1 (Step-Move-Step)**

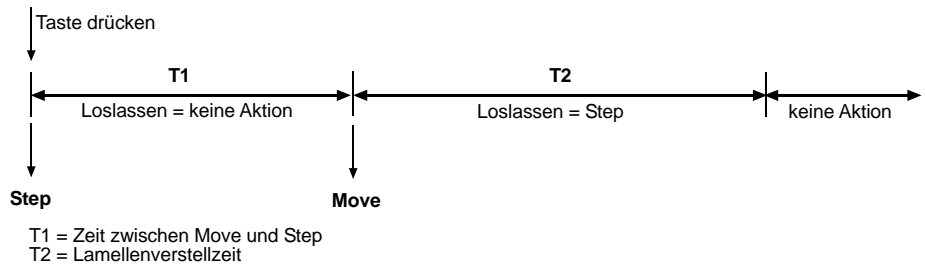

#### *Bedienkonzept 2: (Move-Step)*

Das Betätigen der Taste löst ein Move-Telegramm aus. Die Lamellenverstellzeit startet. Durch das Loslassen der Taste vor Verstreichen der Lamellenverstellzeit erfolgt das Senden eines Step-Telegramms. Ist die

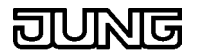

Zeit abgelaufen zum Zeitpunkt des Loslassens der Taste, wird kein weiteres Telegramm ausgelöst.

#### **Bedienkonzept 2 (Move-Step)**

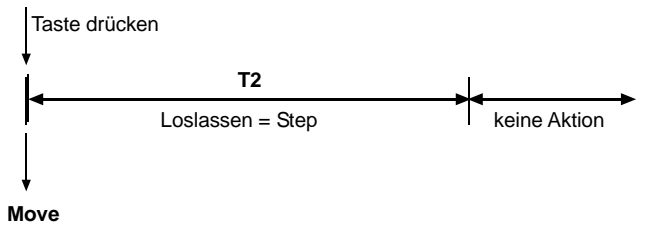

T2 = Lamellenverstellzeit

#### *Bedienkonzept 3: (Step-Move)*

Das Betätigen der Taste löst ein Step-Telegramm aus. Die Zeit Step-Move startet. Das Losgelassen der Taste vor Ablauf der Step-Move Zeit bewirkt kein weiteres Telegramm. Ist die Zeit abgelaufen und die Taste weiterhin betätigt, wird ein Move-Telegramm gesendet. Hiernach ruft das Lösen der Taste keine Aktionen mehr hervor.

#### **Bedienkonzept 3 (Step-Move)**

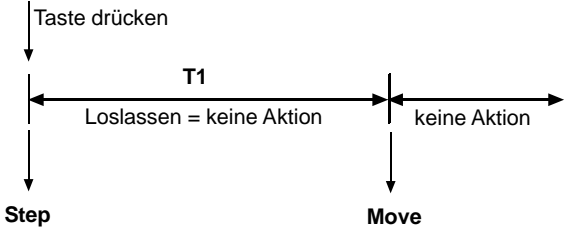

T1 = Zeit zwischen Move und Step

#### *Bedienkonzept 4: (Move-Step oder Step)*

Dieses Bedienkonzept ähnelt dem Bedienkonzept 1, mit dem Unterschied, dass das direkte Betätigen der Taste noch kein Step-Telegramm auslöst. Die Zeit Step-Move beginnt. Das Losgelassen der Taste vor Ablauf der Step-Move Zeit bewirkt das Senden eines Step-Telegramms.

Erst der Ablauf der Step-Move Zeit und die fortwährende Betätigung der Taste lösen ein Move-Telegramm aus. Die Lamellenverstellzeit startet. Ist die Lamellenverstellzeit noch nicht verstrichen und die Taste wird losgelassen, wird ein Step-Telegramm abgesetzt. Ist die Zeit abgelaufen zum Zeitpunkt des Loslassens der Taste, wird kein weiteres Telegramm ausgelöst.

#### **Bedienkonzept 4 (Move-Step oder Step)**

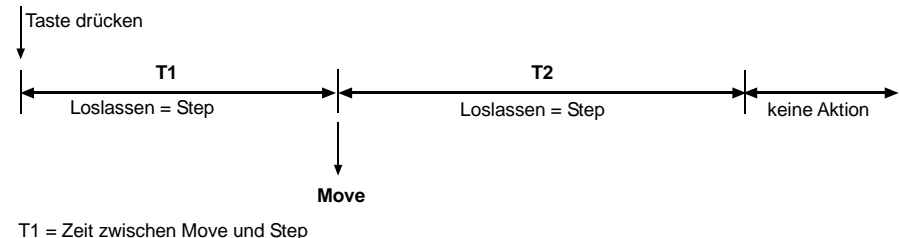

T2 = Lamellenverstellzeit

<span id="page-11-0"></span>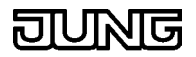

#### **Hinweis:**

Eine besondere Rolle nimmt die Tastenfunktion "*UM*" in einigen Bedienkonzepten ein.

So wird z.B. im:

- Bedienkonzept 1 (Damit bei Betätigung des Tasters die Jalousie sich sichtbar bewegt, bevor die Zeit Step-Move abgelaufen ist, wird der Step vorweg ausgelöst. Nun darf aber die Jalousie nicht in eine Richtung steppen und in die entgegengesetzte verfahren. So ist sicherzustellen, dass der Step schon in die Richtung zeigt, in die das Move nach dem Toggeln fahren wird.)
	- bei jedem Move wird getoggelt
	- ieder Step in der Richtung entgegengesetzt des letzten Move ausgeführt.
	- mehrere gleiche Steps hintereinander haben die gleiche Richtung
- Bedienkonzept 2 nach einem Move-Telegramm der Step-Objektwert des Step-Telegramms an den Move-Objektwert angepasst.
- Bedienkonzept 3 Verfahren wie im Bedienkonzept 1
- Bedienkonzept 4 Verfahren wie im Bedienkonzept 1

## **Dimmwertgeber**

**Die Taste arbeitet als Dimmwertgeber** 

- **Tastenbezeichnung**  Interner Name einer Taste, z.B. für Dokumentation.
- **Tastenfunktion**

Bestimmt die Funktion dieser Taste.

• **Wert**

Wert, der bei einem kurzen Tastendruck gesendet wird **Werte :** 

*0..255* 

#### • **Werteverstellung über langen Tastendruck**

**Werte :**  *Gesperrt* Keine Verstellung über langen Tastendruck

möglich. *Freigegeben* Bleibt die Taste mindestens 5 s gedrückt, so wird der aktuelle Wert zyklisch um die parametrierte Schrittweite (siehe unten) erniedrigt und gesendet. Nach Loslassen der Taste bleibt der zuletzt gesendete Wert gespeichert.

#### • **Zeit zwischen zwei Telegrammen**

Zeit zwischen zwei Telegrammen bei langem Tastendruck. (nur sichtbar bei freigegebener Werteverstellung über langen Tastendruck)

**Werte :** 

*0,5s; 1s; 1,5s; 2s* 

<span id="page-12-0"></span>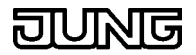

• **Schrittweite** 

Schrittweite, um die der eingestellte Wert bei langem Tastendruck erniedrigt wird. *(nur sichtbar bei freigegebener Werteverstellung über langen Tastendruck)* 

**Werte :** 

*1...10* 

### • **Funktion der Status-LED**

Verhalten der Tasten-LED

**Werte :** 

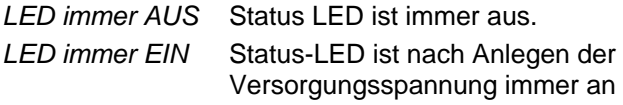

*Betätigungsanzeige* 

Status-LED leuchtet nach Betätigung für die unter "Leuchtdauer der Status-LED bei Betätigungsanzeige" spezifizierte Zeit.

LED-Statusobjekt siehe Status-LED

# **Helligkeitswertgeber**

**Die Taste arbeitet als Helligkeitswertgeber** 

• **Tastenbezeichnung** 

Interner Name einer Taste, z.B. für Dokumentation.

- **Tastenfunktion**  Bestimmt die Funktion dieser Taste.
- **Helligkeit**

Einstellung des zu sendenden Helligkeitswertes. Die Schrittweite ist fest auf 50 Lux eingestellt.

### **Werte :**

*0..1500 Lux* 

### • **Werteverstellung über langen Tastendruck**

**Werte :** 

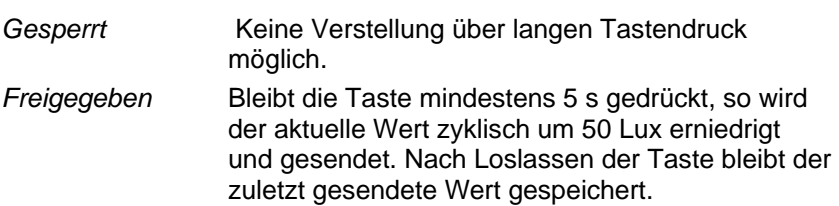

#### • **Zeit zwischen zwei Telegrammen**

Zeit zwischen zwei Telegrammen bei langem Tastendruck. (nur sichtbar bei freigegebener Werteverstellung über langen Tastendruck)

# **Werte :**

*0,5s; 1s; 1,5s; 2s* 

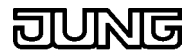

• **Schrittweite** 

Schrittweite, um die der eingestellte Wert bei langem Tastendruck erniedrigt wird. *(nur sichtbar bei freigegebener Werteverstellung über langen* 

*Tastendruck)*  **Werte :** 

*1...10* 

• **Funktion der Status-LED**

Verhalten der Tasten-LED

**Werte :** 

*LED immer AUS* Status LED ist immer aus.

*LED immer EIN* Status-LED ist nach Anlegen der Versorgungsspannung immer an

*Betätigungsanzeige* 

Status-LED leuchtet nach Betätigung für die unter "Leuchtdauer der Status-LED bei Betätigungsanzeige" spezifizierte Zeit.

*LED-Statusobjekt* siehe Status-LED

<span id="page-14-0"></span>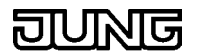

# **Präsenz-Taste**

**Die Taste arbeitet als Präsenz-Taste des Stetigreglers** 

- **Tastenbezeichnung**  Interner Name einer Taste, z.B. für Dokumentation.
- **Tastenfunktion**  Bestimmt die Funktion dieser Taste.
- **Funktion Präsenztastendruck** 
	- **Werte :**  *keine Funktion Intern Ein Intern AUS Intern UM 1-Telegramm und intern EIN* (Voreinstellung: linke Tasten) *0-Telegramm und intern AUS* (Voreinstellung: rechte Tasten) *UM-Telegramm und intern UM*

### • **Funktion der Status-LED**

Verhalten der Tasten-LED

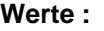

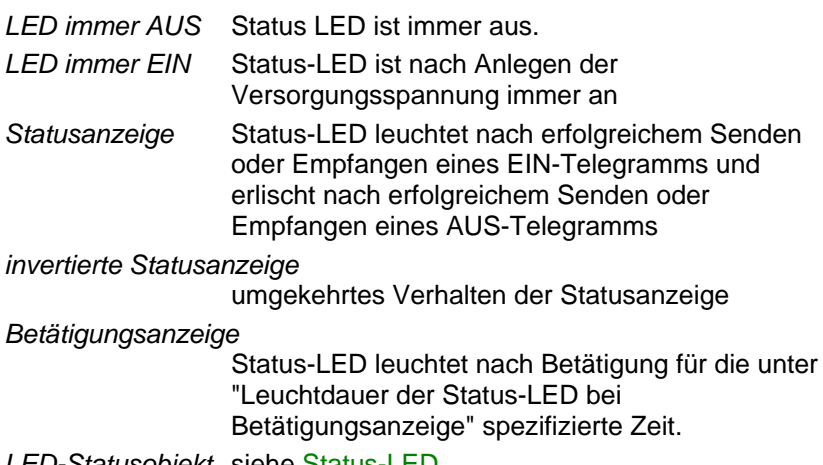

*LED-Statusobjekt* siehe Status-LED

# <span id="page-15-0"></span>**Sollwertveränderung (Stellradfunktion)**

Die Tastenfunktion "Sollwertveränderung (Stellradfunktion)" ermöglicht während des Betriebes ein Anheben / Absenken der Standby- und Komforttemperatur mit der parametrierten Schrittweite. Mit der ersten Betätigung der Taste wird der aktuelle Sollwert angezeigt (wenn nicht schon im Display zu sehen).

Nachfolgende Tastebetätigungen ergeben obige Sollwertänderung.

• **Tastenbezeichnung** 

Interner Name einer Taste, z.B. für Dokumentation.

• **Tastenfunktion** 

Bestimmt die Funktion dieser Taste.

#### • **Richtung der Sollwertänderung**

#### **Werte :**

*nach unten (negativ)* 

Bei Tastendruck wird der Sollwert einmalig verringert. (Voreinstellung: linke Tasten)

*nach oben (positiv)* 

Bei Tastendruck wird der Sollwert einmalig erhöht. (Voreinstellung: rechte Tasten)

*toggeln (bei jedem Tastendruck UM)* Bei anhaltendem Tastendruck wird der Sollwert jede Sekunde um die eingestellte Schrittweite verändert. Bei erneutem Tastendruck wird die Richtung geändert.

#### • **Schrittweite der Sollwertänderung**

**Werte :** 

*0,5K; 1K; 1,5K; 2K* 

• **Offset löschen** 

**Werte :** 

*AUS-Telegramm EIN-Telegramm EIN- und AUS Telegramm*

• **Schrittweite** 

Schrittweite, um die der eingestellte Wert bei langem Tastendruck erniedrigt wird. *(nur sichtbar bei freigegebener Werteverstellung über langen Tastendruck)*  **Werte :**  *1...10* 

### • **Funktion der Status-LED**

Verhalten der Tasten-LED

**Werte :** 

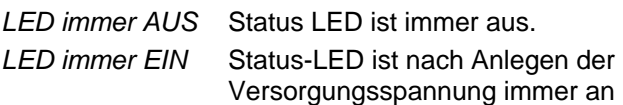

*Betätigungsanzeige* 

Status-LED leuchtet nach Betätigung für die unter "Leuchtdauer der Status-LED bei Betätigungsanzeige" spezifizierte Zeit.

*LED-Statusobjekt* siehe Status-LED Lichtszenennebenstelle

#### **Die Taste arbeitet als Lichtszenennebenstelle**

• **Tastenbezeichnung** 

Interner Name einer Taste, z.B. für Dokumentation.

<span id="page-16-0"></span>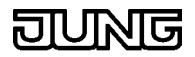

- **Tastenfunktion**  Bestimmt die Funktion dieser Taste.
- **Lichtszenenabruf**

**Werte :** 

*ohne Speicherfunktion*

mit Speicherfunktion

Kurzer Tastendruck (t < 1s) ruft die gespeicherte Lichtszene ab. Langer Tastendruck (t > 5s) speichert die eingestellte Lichtszene und die Status-LED wird eingeschaltet.

### • **Lichtszene**

Beim Betätigen der Taste wird die parametrierte Lichtszene abgerufen / gespeichert (Je nach Einstellung und Tastendruck)

**Werte :** 

*1..128* 

• **Funktion der Status-LED**

Verhalten der Tasten-LED

**Werte :** 

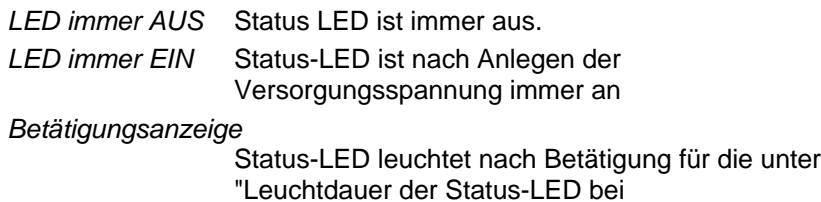

Betätigungsanzeige" spezifizierte Zeit.

*LED-Statusobjekt* siehe Status-LED

# **Status-LED**

Das Verhalten der Status-LED wird von der Tastenfunktion gelöst und kann nun direkt über das LED-Objekt angesteuert werden. Das LED-Objekt wird bei der Einstellung **Funktion der Status-LED = LED-Statusobjekt** erzeugt.

### • **LED Bezeichnung**

Interner Name der LED, z.B. für Dokumentation.

• **Typ des Statusobjektes** 

Anzeigeauswertung der eingehenden Telegramme **Werte :** 

*Invertiert Nicht Invertiert* 

<span id="page-17-0"></span>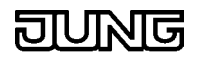

### **Sperrverhalten**

#### **Steuert das Verhalten einer Taste bei eingestellter Sperrung**

Wird eine gesperrte Taste betätigt (losgelassen) führt das entweder zu keiner Reaktion oder zu der Reaktion, die von einer anderen Taste (Zieltaste) bei Betätigung (Loslassen) ausgeführt wird.

Mit den Parametern "Telegramm bei Sperren" und "Telegramm beim Freigeben" können Aktionen, die sonst durch Betätigen/Loslassen einer anderen Taste (Zieltaste) ausgeführt werden, beim Erhalt des Sperrtelegramms hervorrufen. Die folgende Tabelle zeigt die möglichen Telegramme, die beim Sperren/Loslassen ausgelöst werden können, abhängig von der Tastenfunktion der Zieltaste:

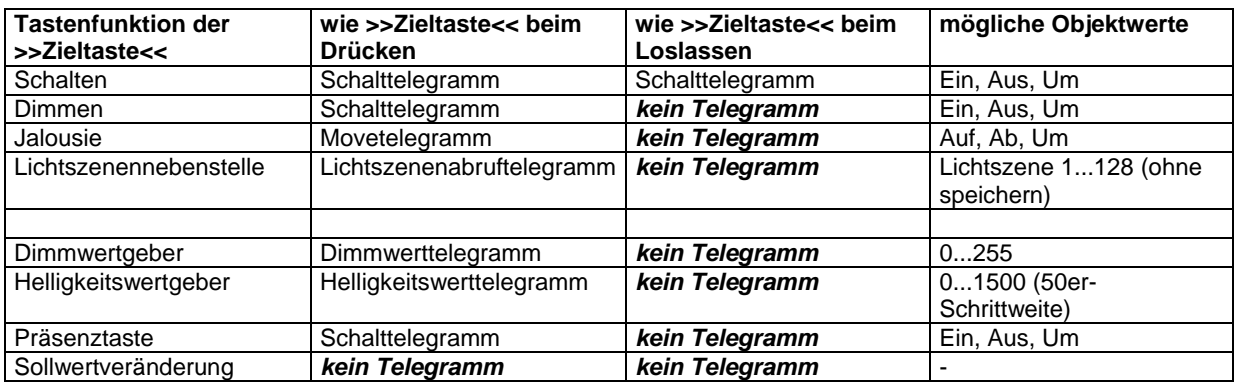

#### • **Taste sperren**

### **Werte :**

*Nein* 

#### *Ja*

#### • **Sperren der Taste**

Telegrammwert, der das Sperren der Taste auslöst **Werte :** 

*Sperren mit 0, freigeben mit 1* 

1-Telegramm löst die Sperrung aus.

*Sperren mit 1, freigeben mit 0* 

0-Telegramm löst die Sperrung aus.

#### • **Telegramm beim Sperren**

#### **Werte :**

*kein Telegramm wie Taste >>x<< beim Drücken wie Taste >>x<< beim Loslassen* 

#### • **Taste >>x<< beim Sperren**

Auswahl der Zieltaste

**Werte :** 

*1 .. n* 

#### • **Telegramm beim Freigeben**

**Werte :** 

*kein Telegramm* 

*wie Taste >>y<< beim Drücken* 

*wie Taste >>y<< beim Loslassen* 

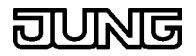

• **Taste >>y<< beim Freigeben** 

Auswahl der Zieltaste **Werte :** 

*1 .. n* 

- **Verhalten während der Sperrung Werte :**  *kein Telegramm wie Taste >>z<<*
- **Taste >>z<< der Sperrfunktion**  Auswahl der Zieltaste

**Werte :** 

*1 .. n* 

<span id="page-19-0"></span>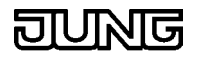

# **Stetigregler-Parameter**

**Legt die Reglerparameter fest** 

# **Stetigregler**

• **Ausführung** 

**Werte :**  *einfacher Stetigregler* es werden nicht alle Objekte und Parameter angezeigt *alle Parameter und Objekte*  Vollzugriff auf Parameter und Objekte

### **Betriebsart**

• **Betriebsart** 

Einstellung der Betriebsart **Werte :**  *keine Funktion Heizen Kühlen Heizen & Kühlen Zweistufiges Heizen Zweistufiges Kühlen* 

#### **Funktionalität**

*(nicht sichtbar bei Betriebsart "keine Funktion")* 

- **Funktion des Statusobjekts** 
	- Das Status-Objekt (1 Bit) beinhaltet eine bestimmte Statusinformation. **Werte :**

*Komfort-Betrieb Standby-Betrieb Nacht-Betrieb Frost-/ Hitzeschutz Regler gesperrt Heizbetrieb Regler aus Frostalarm*

#### • **Verhalten bei Nacht-/Standby-Betrieb auf 0**

Bei Verlassen des Nachtbetriebes wird der Tasterzustand gelöscht oder auf den Tasterzustand vor Aktivierung des Nachtbetriebes wiederhergestellt

#### **Werte :**

*Zustand des Präsenztasters löschen Zustand des Präsenztasters wiederherstellen* 

#### • **Verhalten bei Komfort-Betrieb auf 0**

Bei Verlassen des Komfortbetriebes wird der Tasterzustand gelöscht oder der Tasterzustand vor Aktivierung des Komfortbetriebes wird nicht geändert.

#### **Werte :**

*Zustand des Präsenztasters löschen Zustand des Präsenztasters unverändert* 

#### • **Verlängerungsdauer des Komfortbetriebs**

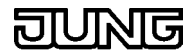

Während des Nachtbetriebs kann über die Präsenztaste der Komfortbetrieb verlängert werden.

**Werte :** 

*Zeit einstellen unendlich* 

### • **Dauer der Komfortverlängerung**

(nur sichtbar bei Verlängerungsdauer = Zeit einstellen) **Werte :** 

1 .. 255 *[Minuten]* 

#### **Zweite Bedienebene**

*(nicht sichtbar bei Betriebsart "keine Funktion")* 

#### • **Änderung Standby Temperatur Heizen**

Bestimmt ob die Absenkung der Solltemperatur im Heizen – Standbybetrieb geändert werden darf.

**Werte :** 

*Freigegeben Gesperrt* 

### • **Änderung Standby Temperatur Kühlen**

Bestimmt ob die Anhebung der Solltemperatur im Kühlen - Standbybetrieb geändert werden darf.

**Werte :** 

*Freigegeben*

*Gesperrt* 

#### • **Änderung Nachtabsenkung Temperatur Heizen**

Bestimmt ob die Absenkung der Solltemperatur im Heizen - Nachtbetrieb geändert werden darf.

**Werte :** 

*Freigegeben*

*Gesperrt* 

#### • **Änderung Nachtabsenkung Temperatur Kühlen**

Bestimmt ob die Anhebung der Solltemperatur im Kühlen - Nachtbetrieb geändert werden darf.

**Werte :** 

*Freigegeben*

*Gesperrt* 

#### • **Änderung Komforttemperatur**

Bestimmt ob die Komforttemperatur geändert werden darf. **Werte :** 

*Freigegeben*

*Gesperrt* 

siehe:

Raumtemperaturmessung Sollwerte Stellgröße Ausgabe

<span id="page-21-0"></span>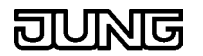

### **Betriebsart Heizen**

#### **Legt die Regler Parameter für die Betriebsart Heizen**

#### • **Art der Heizregelung**

Auswahl eines Regelalgorithmus (PI oder 2-Punkt) mit Datenformat (1Byte oder 1 Bit) für das Heizsystem.

**Werte :** 

*stetige PI-Regelung schaltende PI-Regelung (PWM) stetige 2-Punkt-Regelung schaltende 2-Punkt-Regelung* 

#### • **Art der Heizung**

Anpassung des PI-Algorithmus an unterschiedliche Heizsysteme mit Erfahrungswerten für die Regelparameter Proportionalbereich und Nachstellzeit.

**Werte :** 

*Warmwasserhzg (5 K / 150 min)* 

*Fußbodenheizung (5 K / 240 min)* 

*Elektroheizung (4 K / 100 min)* 

*Gebläsekonvektor (4 K / 90 min)* 

*SplitUnit (4 K / 90 min)* 

*über Regelparameter* 

Separate Eingabe der Regelparameter

#### • **Proportionalbereich Heizen**

Separate Einstellung des Regelparameters "Proportionalbereich" in Kelvin

*(Nur sichtbar bei Einstellung Heizungsart = über Regelparameter)*  **Werte :** 

*10..255* 

#### • **Nachstellzeit Heizen**

Separate Einstellung des Regelparameters "Nachstellzeit" in Minuten *(Nur sichtbar bei Einstellung Heizungsart = über Regelparameter)*  **Werte :** 

*0..255* 

#### • **Hysterese des 2-Pkt-Reglers**

Definition der Ein- und Ausschalttemperaturen der Heizung. Heizen EIN = Sollwert - Hysterese. Heizen AUS = Sollwert *(Nur sichtbar bei 2-Punkt-Regelung)*  **Werte :** 

*0..255* 

<span id="page-22-0"></span>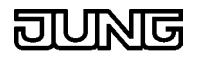

## **Betriebsart Zweistufiges Heizen**

**Legt die Regler Parameter für die Betriebsart Heizen mit Zusatzheizen fest.** 

**Grundstufe** 

#### • **Art der Heizregelung**

Auswahl eines Regelalgorithmus (PI oder 2-Punkt) mit Datenformat (1Byte oder 1 Bit) für das Heizsystem.

**Werte :** 

*stetige PI-Regelung schaltende PI-Regelung (PWM) stetige 2-Punkt-Regelung schaltende 2-Punkt-Regelung* 

#### • **Art der Heizung**

Anpassung des PI-Algorithmus an unterschiedliche Heizsysteme mit Erfahrungswerten für die Regelparameter Proportionalbereich und Nachstellzeit.

**Werte :** 

*Warmwasserhzg (5 K / 150 min)* 

*Fußbodenheizung (5 K / 240 min)* 

*Elektroheizung (4 K / 100 min)* 

*Gebläsekonvektor (4 K / 90 min)* 

*SplitUnit (4 K / 90 min)* 

*über Regelparameter*  Separate Eingabe der Regelparameter

#### • **Proportionalbereich Heizen**

Separate Einstellung des Regelparameters "Proportionalbereich" in Kelvin

*(Nur sichtbar bei Einstellung Heizungsart = über Regelparameter)* **Werte :** 

*10..255* 

#### • **Nachstellzeit Heizen**

Separate Einstellung des Regelparameters "Nachstellzeit" in Minuten *(Nur sichtbar bei Einstellung Heizungsart = über Regelparameter)*  **Werte :** 

*0..255* 

#### • **Hysterese des 2-Pkt-Reglers**

Definition der Ein- und Ausschalttemperaturen der Heizung. Heizen EIN = Sollwert - Hysterese. Heizen AUS = Sollwert

(Nur sichtbar bei 2-Punkt-Regelung)

**Werte :** 

*0..255* 

#### **Zusatzstufe**

#### • **Art der Zusatzstufe**

Auswahl eines Regelalgorithmus (PI oder 2-Punkt) mit Datenformat (1Byte oder 1 Bit) für das Heizsystem.

**Werte :** 

*stetige PI-Regelung schaltende PI-Regelung (PWM) stetige 2-Punkt-Regelung schaltende 2-Punkt-Regelung* 

<span id="page-23-0"></span>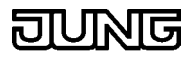

### • **Art der Zusatzheizung**

Anpassung des P-Algorithmus an unterschiedliche Heizsysteme mit Erfahrungswerten für den Regelparameter-Proportionalbereich. **Werte :** 

*Warmwasserhzg (5 K) Fußbodenheizung (5 K) Elektroheizung (4 K) Gebläsekonvektor (4 K) SplitUnit (4 K) über2 Regelparameter* 

Separate Eingabe der Regelparameter

#### • **Proportionalbereich Zusatzheizen**

Separate Einstellung des Regelparameters "Proportionalbereich" in Kelvin

(Nur sichtbar bei Einstellung Heizungsart = über Regelparameter) **Werte :** 

*10..255* 

#### • **Hysterese des 2-Pkt-Reglers**

Definition der Ein- und Ausschalttemperaturen der Heizung. Zusatzheizen EIN = Sollwert - Hysterese. Zusatzheizen AUS = Sollwert (Nur sichtbar bei 2-Punkt-Regelung) **Werte :** 

*0..255* 

## **Betriebsart Kühlen**

**Legt die Regler Parameter für die Betriebsart Kühlen** 

#### • **Art der Kühlregelung**

Auswahl eines Regelalgorithmus (PI oder 2-Punkt) mit Datenformat (1Byte oder 1 Bit) für das Kühlsystem.

**Werte :** 

*stetige PI-Regelung schaltende PI-Regelung (PWM) stetige 2-Punkt-Regelung schaltende 2-Punkt-Regelung* 

#### • **Art der Kühlung**

Anpassung des PI-Algorithmus an unterschiedliche Kühlsysteme mit Erfahrungswerten für die Regelparameter Proportionalbereich und Nachstellzeit.

**Werte :** 

*Kühldecke (5 K / 240 min)* 

*Gebläsekonvektor (4 K / 90 min)* 

*SplitUnit (4 K / 90 min)* 

*über Regelparameter* 

Separate Eingabe der Regelparameter

<span id="page-24-0"></span>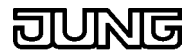

#### • **Proportionalbereich Kühlen**

Separate Einstellung des Regelparameters "Proportionalbereich" in Kelvin

(Nur sichtbar bei Einstellung Kühlungsart = über Regelparameter) **Werte :** 

*10..255* 

#### • **Nachstellzeit Kühlen**

Separate Einstellung des Regelparameters "Nachstellzeit" in Minuten (Nur sichtbar bei Einstellung Kühlungsart = über Regelparameter) **Werte :** 

*0..255* 

#### • **Hysterese des 2-Pkt-Reglers**

Definition der Ein- und Ausschalttemperaturen der Kühlung. Kühlen EIN = Sollwert + Hysterese. Kühlen AUS = Sollwert (Nur sichtbar bei 2-Punkt-Regelung) **Werte :** 

*0..255* 

# **Betriebsart Zweistufiges Kühlen**

### **Legt die Regler Parameter für die Betriebsart Kühlen mit Zusatzkühlen fest**

**Grundstufe** 

#### • **Art der Kühlregelung**

Auswahl eines Regelalgorithmus (PI oder 2-Punkt) mit Datenformat (1Byte oder 1 Bit) für das Kühlsystem.

**Werte :** 

*stetige PI-Regelung schaltende PI-Regelung (PWM) stetige 2-Punkt-Regelung schaltende 2-Punkt-Regelung* 

### • **Art der Kühlung**

Anpassung des PI-Algorithmus an unterschiedliche Kühlsysteme mit Erfahrungswerten für die Regelparameter Proportionalbereich und Nachstellzeit.

**Werte :** 

*Kühldecke (5 K / 240 min) Gebläsekonvektor (4 K / 90 min) SplitUnit (4 K / 90 min) über Regelparameter*  Separate Eingabe der Regelparameter

### • **Proportionalbereich Kühlen**

Separate Einstellung des Regelparameters "Proportionalbereich" in Kelvin

(Nur sichtbar bei Einstellung Kühlungsart = über Regelparameter) **Werte :** 

*10..255* 

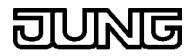

### • **Nachstellzeit Kühlen**

Separate Einstellung des Regelparameters "Nachstellzeit" in Minuten (Nur sichtbar bei Einstellung Kühlungsart = über Regelparameter) **Werte :** 

*0..255* 

### • **Hysterese des 2-Pkt-Reglers**

Definition der Ein- und Ausschalttemperaturen der Kühlung. Kühlen EIN = Sollwert + Hysterese. Kühlen AUS = Sollwert (Nur sichtbar bei 2-Punkt-Regelung) **Werte :** 

*0..255* 

**Zusatzstufe** 

### • **Art der Zusatzstufe**

Auswahl eines Regelalgorithmus (PI oder 2-Punkt) mit Datenformat (1Byte oder 1 Bit) für das Kühlsystem.

**Werte :** 

*stetige PI-Regelung schaltende PI-Regelung (PWM) stetige 2-Punkt-Regelung schaltende 2-Punkt-Regelung* 

#### • **Art der Zusatzheizung**

Anpassung des P-Algorithmus an unterschiedliche Kühlsysteme mit Erfahrungswerten für den Regelparameter Proportionalbereich. **Werte :** 

*Kühldecke (5 K) Gebläsekonvektor (4 K) SplitUnit (4 K) über Regelparameter* 

Separate Eingabe der Regelparameter

#### • **Proportionalbereich Zusatzheizen**

Separate Einstellung des Regelparameters "Proportionalbereich" in Kelvin

*(Nur sichtbar bei Einstellung Kühlungsart = über Regelparameter)*  **Werte :** 

*10..255* 

#### • **Hysterese des 2-Pkt-Reglers**

Definition der Ein- und Ausschalttemperaturen der Kühlung. Zusatzkühlen EIN = Sollwert + Hysterese. Zusatzkühlen AUS = Sollwert *(Nur sichtbar bei 2-Punkt-Regelung)*  **Werte :** 

*0..255* 

<span id="page-26-0"></span>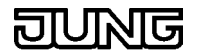

### **Heizen & Kühlen**

**Legt die Regler Parameter für die Betriebsart Heizen und Kühlen fest Heizen** 

#### • **Art der Heizregelung**

Auswahl eines Regelalgorithmus (PI oder 2-Punkt) mit Datenformat (1Byte oder 1 Bit) für das Heizsystem.

**Werte :** 

*stetige PI-Regelung* 

*schaltende PI-Regelung (PWM)* 

*stetige 2-Punkt-Regelung* 

*schaltende 2-Punkt-Regelung* 

#### • **Art der Heizung**

Anpassung des PI-Algorithmus an unterschiedliche Heizsysteme mit Erfahrungswerten für die Regelparameter Proportionalbereich und Nachstellzeit.

**Werte :** 

*Warmwasserhzg (5 K / 150 min)* 

*Fußbodenheizung (5 K / 240 min)* 

*Elektroheizung (4 K / 100 min)* 

*Gebläsekonvektor (4 K / 90 min)* 

*SplitUnit (4 K / 90 min) über Regelparameter* 

Separate Eingabe der Regelparameter

#### • **Proportionalbereich Heizen**

Separate Einstellung des Regelparameters "Proportionalbereich" in Kelvin

*(Nur sichtbar bei Einstellung Heizungsart = über Regelparameter)*  **Werte :** 

*10..255* 

#### • **Nachstellzeit Heizen**

Separate Einstellung des Regelparameters "Nachstellzeit" in Minuten *(Nur sichtbar bei Einstellung Heizungsart = über Regelparameter)*  **Werte :** 

*0..255* 

#### • **Hysterese des 2-Pkt-Reglers**

Definition der Ein- und Ausschalttemperaturen der Heizung. Heizen EIN = Sollwert - Hysterese. Heizen AUS = Sollwert *(Nur sichtbar bei 2-Punkt-Regelung)*  **Werte :** 

*0..255* 

#### **Kühlen**

#### • **Art der Kühlregelung**

Auswahl eines Regelalgorithmus (PI oder 2-Punkt) mit Datenformat (1Byte oder 1 Bit) für das Kühlsystem.

**Werte :** 

*stetige PI-Regelung schaltende PI-Regelung (PWM) stetige 2-Punkt-Regelung schaltende 2-Punkt-Regelung* 

• **Art der Kühlung** 

<span id="page-27-0"></span>

Anpassung des PI-Algorithmus an unterschiedliche Kühlsysteme mit Erfahrungswerten für die Regelparameter Proportionalbereich und Nachstellzeit.

**Werte :** 

*Kühldecke (5 K / 240 min) Gebläsekonvektor (4 K / 90 min) SplitUnit (4 K / 90 min) über Regelparameter Separate Eingabe der Regelparameter* 

### • **Proportionalbereich Kühlen**

Separate Einstellung des Regelparameters "Proportionalbereich" in Kelvin

*(Nur sichtbar bei Einstellung Kühlungsart = über Regelparameter)*  **Werte :** 

*10..255* 

#### • **Nachstellzeit Kühlen**

Separate Einstellung des Regelparameters "Nachstellzeit" in Minuten *(Nur sichtbar bei Einstellung Kühlungsart = über Regelparameter)*  **Werte :** 

*0..255* 

#### • **Hysterese des 2-Pkt-Reglers**

Definition der Ein- und Ausschalttemperaturen der Kühlung. Kühlen EIN = Sollwert + Hysterese. Kühlen AUS = Sollwert (Nur sichtbar bei 2-Punkt-Regelung) **Werte :**  *0..255* 

**Raumtemperaturmessung** 

• **Senden bei Soll- / Istwertänderung** 

#### **Werte :**

*Ja* 

*Nein* 

#### • **Senden bei Soll- / Istwertänderung um...**

Bestimmt die Größe der Wertänderung in Kelvin von Soll- bzw. Istwert, nach der die aktuellen Werte automatisch auf den Bus gesendet werden.

**Werte :** 

*1 ... 255* 

• **Abgleichwert**

Bestimmt den Wert um den der Raumtemperaturmesswert abgeglichen wird, in Kelvin

**Werte :** 

*0 ... 255* 

• **Wertung externer Temperatureingang**

*in %* 

**Werte :** 

*0 ... 100* 

- **Temperatursturzerkennung** 
	- **Werte :**
	- *Ja*

*Nein* 

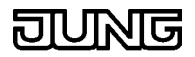

### • **Temperatursturzerkennung nach**

**Werte :** 

*3 K/min* 

- *4 K/min*
- *5 K/min*

## • **Rückkehr aus Temperatursturzerkennung**

**Werte :**  *30 min 60 min* 

*90 min* 

*120 min* 

siehe:

Stetigregler-Parameter Sollwerte Stellgröße Ausgabe

<span id="page-29-0"></span>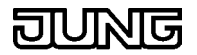

### **Sollwerte**

#### • **Komforttemperatur**

Komforttemperatur-Sollwert (Heizen), welcher auch als Grundlage zur Berechnung der Sollwerte für Komfort-, Standby- und Nachtbetrieb dient.

**Werte :** 

*7 ... 40 °C* 

#### **Heizen**

### • **Absenkung Standbybetrieb**

Um diesen Wert wird die Temperatur Standbybetrieb Heizen gegenüber der Komforttemperatur Heizen abgesenkt.

**Werte :**  *0 .. 20 K* 

#### • **Absenkung Nachtbetrieb**

Um diesen Wert wird die Temperatur Nachtbetrieb Heizen gegenüber der Komforttemperatur Heizen abgesenkt.

**Werte :** 

*0 .. 20 K* 

• **Frostschutz** 

Sollwert für die Frostschutztemperatur im Heizbetrieb. **Werte :** 

*7 ... 40 °C* 

### **Kühlen**

### • **Anhebung Standbybetrieb**

Um diesen Wert wird die Temperatur Standbybetrieb Kühlen gegenüber der Komforttemperatur Kühlen angehoben.

**Werte :** 

*0 .. 20 K* 

### • **Anhebung Nachtbetrieb**

Um diesen Wert wird die Temperatur Nachtbetrieb Kühlen gegenüber der Komforttemperatur Kühlen angehoben.

**Werte :**  *0 .. 20 K* 

### • **Hitzeschutz**

Sollwert für die Hitzeschutztemperatur im Kühlbetrieb.

#### **Werte :**

*7 ... 40 °C* 

### **Heizen & Kühlen**

• **Totzone zwischen Heizen und Kühlen**

Bereich zwischen dem Heizen- und Kühlen-Sollwert, in dem weder geheizt noch gekühlt wird. Der Parameter dient auch zur Berechnung der Kühlen-Sollwerte für Komfort-, Standby- und Nachtbetrieb.

**Werte :** 

*0 ... 255 K* 

**zweistufige Regelung** 

• **Stufenabstand von der Grundstufe zur Zusatzstufe** 

<span id="page-30-0"></span>

Bestimmt den Einschaltpunkt der Zusatzstufe unter bzw. über dem Sollwert der Grundstufe beim Grund- und Zusatzheizen bzw. Grund- und Zusatzkühlen.

**Werte :** 

*0 ... 255 K* 

Stetigregler-Parameter Raumtemperaturmessung Stellgröße Ausgabe

### **Stellgröße Ausgabe**

#### • **Automatisches Senden**

Legt fest, ob die Stellgröße automatisch gesendet werden soll. **Werte :** 

*Freigegeben Gesperrt* 

• **Automatisches Ändern der Stellgröße bei Änderung um ...** 

Bestimmt die Größe der Stellgrößenänderung, nach der die stetigen Stellgrößen automatisch gesendet werden.

(nur sichtbar bei Automatisches Senden = Freigegeben)

**Werte :** 

*0 .. 100 %* 

#### • **Zykluszeit für automatisches Senden**

Zeitintervall für das zyklische Senden der Stellgröße.

(nur sichtbar bei Automatisches Senden = Freigegeben)

**Werte :**  *keine Funktion 2 min 10 min 40 min* 

#### • **Ausgabe der Stellgröße Heizen**

(nur sichtbar bei Betriebsart Heizen, Zweistufiges Heizen, Heizen & Kühlen)

**Werte :** 

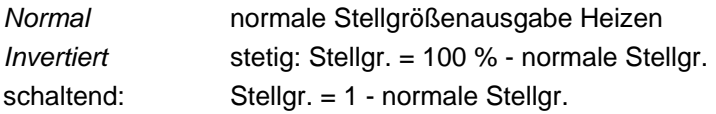

#### • **Ausgabe der Stellgröße Kühlen**

(nur sichtbar bei Betriebsart Kühlen, Zweistufiges Kühlen, Heizen & Kühlen)

#### **Werte :**

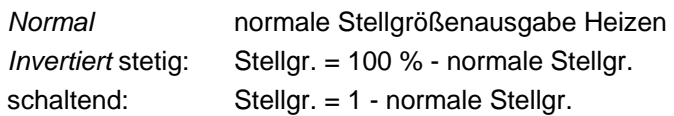

#### • **Ausgabe der Stellgröße Zusatzstufe**

(nur sichtbar bei Betriebsart Zweistufiges Heizen, Zweistufiges Kühlen, Heizen & Kühlen) **Werte :** 

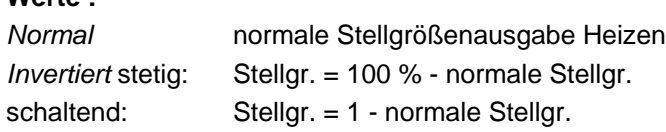

#### • **Telegrammratenbegrenzung**

Telegrammratenbegrenzung zur Reduzierung der Busbelastung. Das automatische Senden der Stellgröße kann nach Änderung auf ein Telegramm pro Minute begrenzt werden

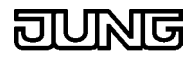

#### **Werte :**

*Gesperrt* 

*1 Telegramm pro Minute* 

### • **Heizen und Kühlen senden**

Bestimmt über welche Ausgangsobjekte die Stellgrößen ausgegeben werden.

*(nur sichtbar bei Betriebsart Heizen & Kühlen)* 

**Werte :** 

*Getrennt* 

*gemeinsam auf Objekt Heizen* 

Der Parameter "Umschalten zwischen Heizen" und Kühlen wird auf Automatisch gesetzt

#### • **Umschalten zwischen Heizen und Kühlen**

(nur sichtbar bei Betriebsart Heizen & Kühlen und Heizen und Kühlen senden = Getrennt)

# **Werte :**

*Automatisch* 

Bei getrennter Stellgrößenzuordnung wird automatisch zwischen Heizen und Kühlen umgeschaltet.

*mit Objekt Heizen/Kühlen* 

Bei getrennter Stellgrößenzuordnung wird über das "Heizen/Kühlen" zwischen Heizen und Kühlen umgeschaltet

### • **Regelung**

Dient zur Abschaltung der Regelung z.B. zu Service-Zwecken **Werte :** 

*Freigegeben*

*Gesperrt* 

**siehe:** Stetigregler-Parameter Raumtemperaturmessung Sollwerte

#### • **Zykluszeit der schaltenden Stellgröße (x10s)**

ist die Zeit zur Generierung der Pulsweitenmodulation (PWM).

#### • **PWM-Zyklus ist 0 % bis Stellgröße (0 ... 50 %)**

Bei kleinen Öffnungszeiten des Ventils kann es vorkommen, dass das Relais nur kurzfristig schließt. Um dies zu verhindern, kann bis zu einem hier angewählten Prozentsatz das Relais erst gar nicht zum Schalten veranlasst werden. D. h. kleine Relaisschließphasen bzw. kleine Relaispausenzeiten werden vermieden, sowie optimale Schaltwechsel können eingestellt werden.

#### • **PWM-Zyklus ist 100 % bis Stellgröße (50 ... 100 %)**

Bei kleinen Schließzeiten des Ventils kann es vorkommen, dass das Relais nur kurzfristig öffnet. Um dies zu verhindern, kann bis zu einem hier angewählten Prozentsatz das Relais erst gar nicht zum Schalten veranlasst werden. D. h. kleine Relaisöffnungsphasen bzw. kleine Relaispausenzeiten werden vermieden, sowie optimale Schaltwechsel können eingestellt werden.

<span id="page-32-0"></span>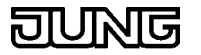

# **Stetigregler**

### **Stetigregler-Funktionsumfang**

#### **Allgemein**

• 5 Betriebsarten: Komfort-, Standby-, Nacht-, Frost-/Hitzeschutz- und Reglersperre (z.B. Taupunktbetrieb)

#### **Heiz-/Kühlsystem**

- Heiz-/ Kühlfunktionen: Heizen, Kühlen, Heizen und Kühlen, Grundund Zusatzkühlen, Grund- und Zusatzheizen
- PI-Regelung oder 2Punkt-Regelung als Regelalgorithmen einstellbar
- Stetige (1 Byte) oder schaltende (1 Bit) Stellgrößenausgabe
- Regelparameter für PI-Regler (Proportionalbereich, Nachstellzeit) und 2Punkt-Regler (Hysterese) einstellbar

#### **Sollwerte**

- Jeder Betriebsart können bis zu zwei Sollwerte (Heizen und Kühlen) zugeordnet werden
- Parametrierbare Sollwertverschiebung (Offset) über Tastenfunktion "Sollwerteveränderung" (gilt nur für Komfort- und Standbybetrieb)

#### **Funktionalität**

- Automatisches oder objektorientiertes Umschalten zwischen Heizen und Kühlen
- Präsent-Tastenfunktion und Sollwertverschiebung können wahlweise deaktiviert werden
- Sollwert-Offset löschen über Objekt
- Komplette (1 Byte) und teilweise Statusinformation (1 Bit) parametrierbar
- Das Verhalten des Präsenzobjektes bei Verlassen des Nacht- bzw. Komfortbetriebs ist parametrierbar
- Deaktivierung der Regelung möglich

#### **Raumtemperaturmessung**

- Die Ist- und Solltemperatur können nach einer parametrierbaren Abweichung auf den Bus gesendet werden
- Die Raumtemperaturmessung (Istwert) kann über Parameter abgeglichen werden
- Es kann eine externe Temperatur in die Temperaturmessung einbezogen werden (Wertung 0...100%) Stellgrößen-Ausgabe
- Getrennte oder gemeinsame Stellgrößen-Ausgabe über ein oder zwei Objekte bei "Heizen und Kühlen"
- Normale oder invertierte Stellgrößen-Ausgabe parametrierbar
- Automatisches Senden, Zykluszeit und Telegrammratenbegrenzung für Stellgrößen parametrierbar

#### **Temperatursturzerkennung**

**(der Regler geht in die Betriebsart "Frostschutz")**

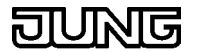

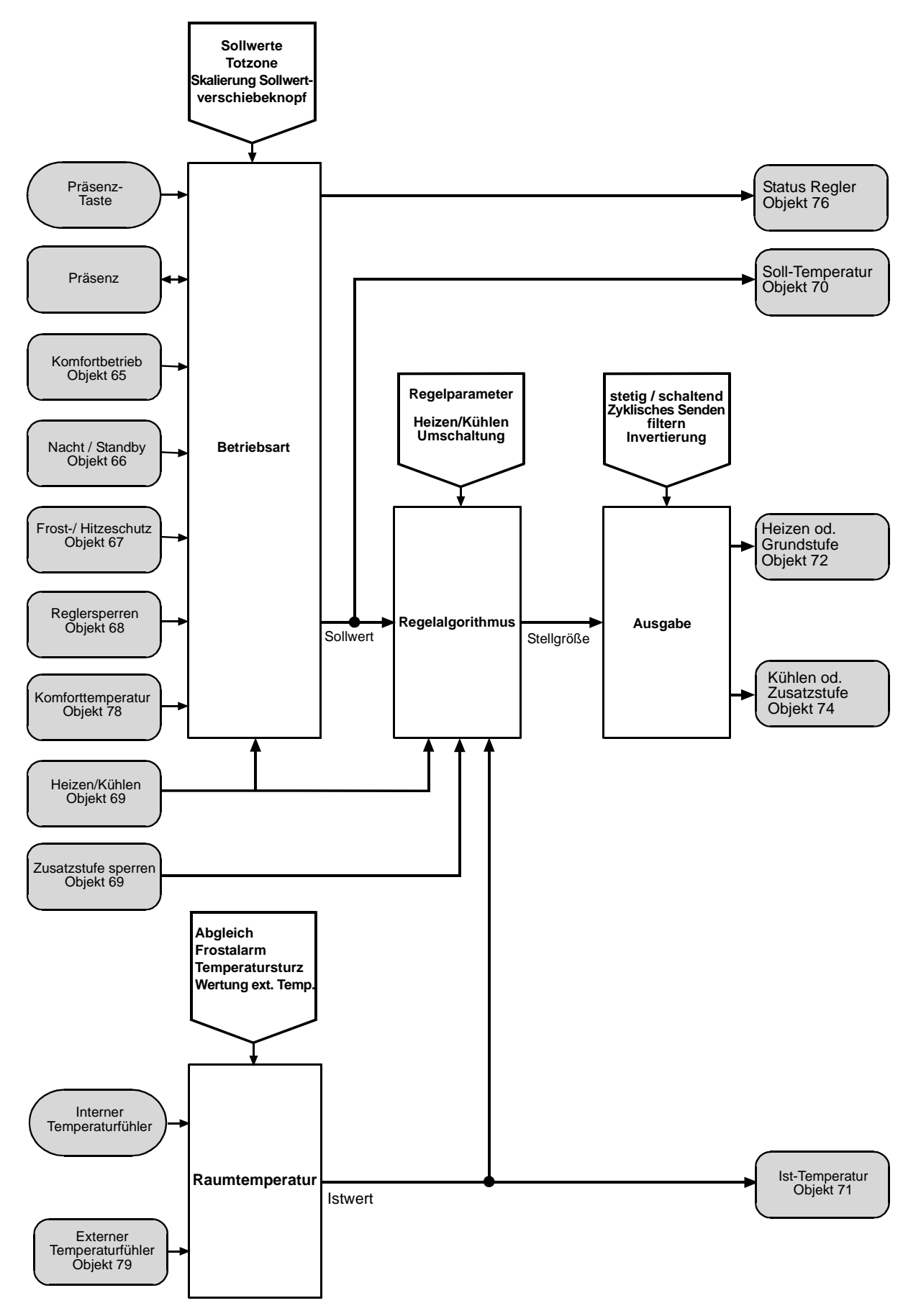

<span id="page-34-0"></span>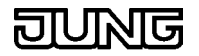

# **Stetigregler-Funktionsbeschreibung**

### **Betriebsarten**

Der Regler kennt 5 Betriebsarten, denen jeweils ein eigener Sollwert für Heizen und Kühlen zugeordnet ist. Die Zustände werden am Gerät durch das LC-Display angezeigt. Die aktive Betriebsart wird bestimmt durch die Zustände der EIB-Kommunikationsobjekte: " Komfort-", "Nacht-/ Standbybetrieb", "Frost-/ Hitzeschutz", "Regler sperren" und "Präsenz", sowie mit der Tastenfunktion "Präsenz-Taste" am Gerät.

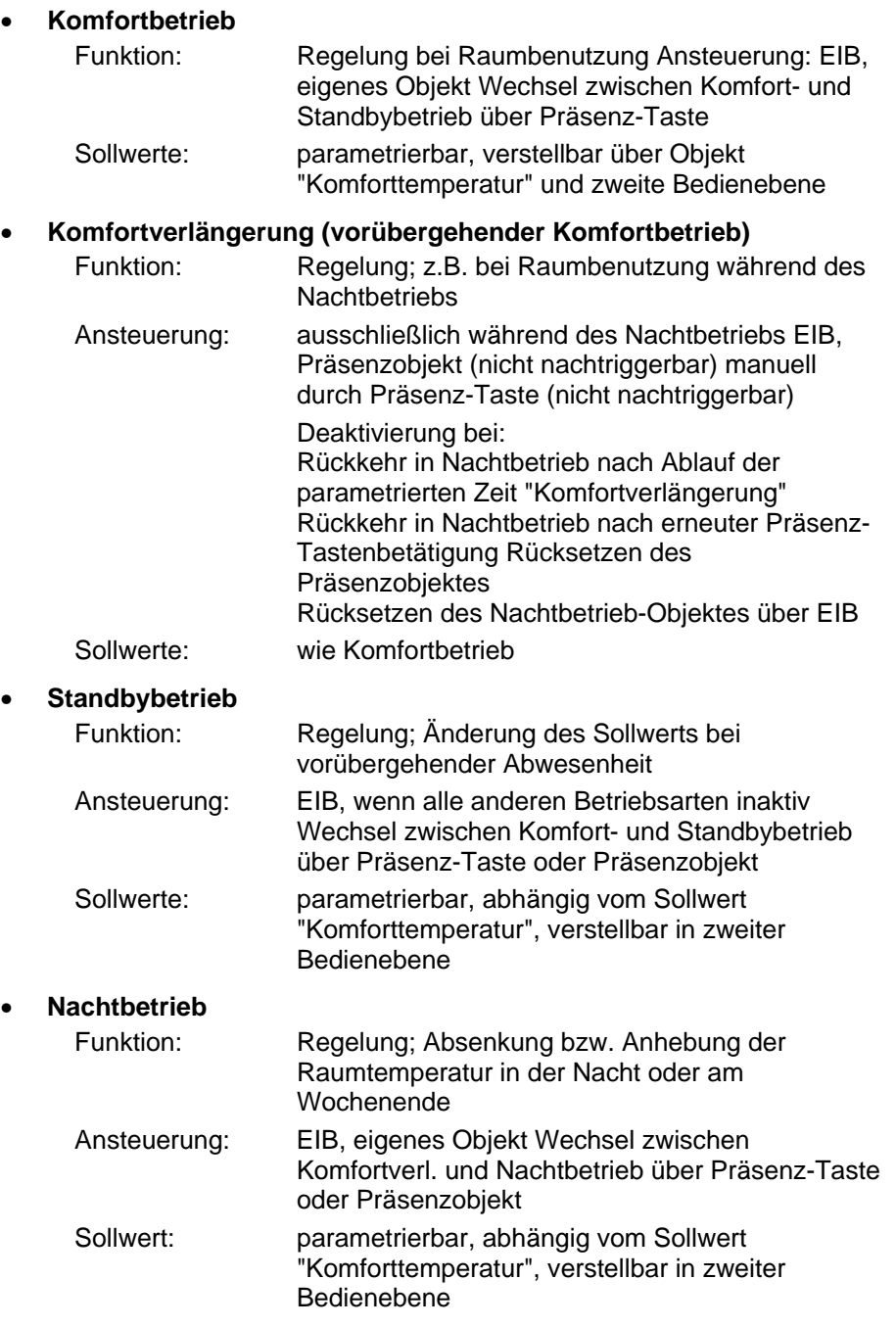

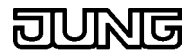

### • **Frost-/ Hitzeschutzbetrieb**

Funktion: Regelung; Schutz vor Einfrieren/Überhitzen des Raumes Ansteuerung: EIB, eigenes Objekt Sollwert: parametrierbar

• **Regler sperren** 

Funktion: Regelung aus; Abschalten der Heizung/Kühlung z.B. bei Kondensation der Kühlanlage Ansteuerung: EIB, eigenes Objekt Sollwerte: - 0 °C festeingestellt

Stellgrößen: - 0 %

#### **Präsenztaster / Objekte**

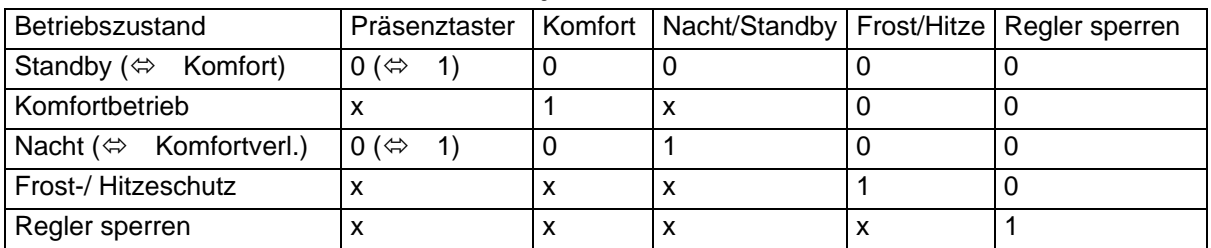

#### **Betriebsarten,Präsenztaster und Taster-Objekt**

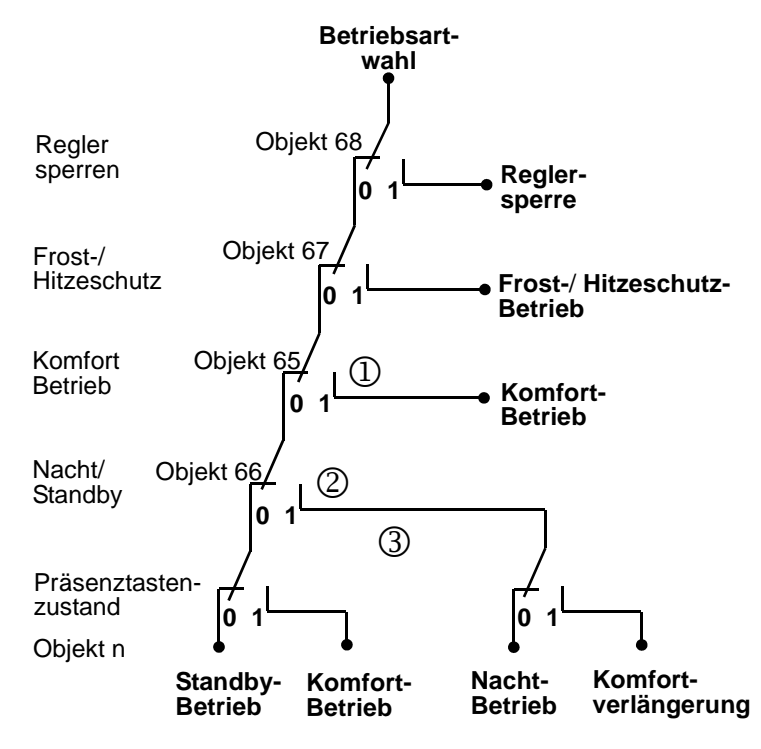

<span id="page-36-0"></span>*Bemerkungen:* 

- 1. Bei Verlassen des Komfortbetriebs (Obj. 65  $\Rightarrow$  0) kann der Tasterzustand, welcher vor Wechsel in den Komfortbetrieb gültig war, je nach Parametrierung beibehalten oder gelöscht werden. (Parameter: "Verhalten des Tasterzustandes wenn Obj. Komfortbetrieb auf 0 gesetzt wird").
- 2. Mit Aktivierung des Nachtbetriebs (Obj. 66  $\Rightarrow$  1) wird der Tasterzustand zurückgesetzt. Bei Verlassen des Nachtbetriebs (Obj. 66  $\Rightarrow$  0) kann der Tasterzustand, welcher vor Wechsel in den Nachtbetrieb gültig war, je nach Parametrierung wiederhergestellt oder gelöscht werden. (Parameter: "Verhalten des Tasterzustandes wenn Obj. Nachtbetrieb auf 0 gesetzt wird").
- 3. Der Präsenztaster wechselt den Tasterzustand, wenn der entsprechende Pfad aktiv ist. Eine Betätigung des Präsenztasters während des Komfortbetriebs (wenn dieser über das Objekt 65 eingestellt wurde), Frost-/Hitzeschutz-Betriebs oder während einer Reglersperre hat keine Wirkung. Über das Tasterobjekt kann hingegen immer umgeschaltet werden. Eine eingestellte Komfortverlängerung wird nach Ablauf der parametrierten Komfortverlängerungszeit wieder zurückgesetzt.

### **Funktionsbeschreibung Sollwerte**

Jeder der 5 Betriebsarten wird je ein Sollwert im Heiz- bzw. Kühlmodus wie folgt zugewiesen:

#### **Komfortbetrieb**

*Sollwert Heizen:* Komforttemperatur ± Sollwertverschiebung *Sollwert Kühlen:* Komforttemperatur ± Sollwertverschiebung *Sollwert Kühlen (bei Heizen & Kühlen):*  Komforttemperatur ± Sollwertverschiebung + Totzone **Standbybetrieb**  *Sollwert Heizen:* Komforttemperatur ± Sollwertverschiebung - Absenkung Standby-Heizen

- *Sollwert Kühlen:* Komforttemperatur ± Sollwertverschiebung + Anhebung Standby-Kühlen
- *Sollwert Kühlen (bei Heizen & Kühlen):* Komforttemperatur ± Sollwertverschiebung + Anhebung Standby-Kühlen + Totzone

#### **Nachtbetrieb**

*Sollwert Heizen:* Komforttemperatur - Absenkung Nacht-Heizen *Sollwert Kühlen:* Komforttemperatur + Anhebung Nacht-Kühlen *Sollwert Kühlen (bei Heizen & Kühlen):* Komforttemperatur + Anhebung Nacht-Kühlen + Totzone

#### **Frost-/Hitzeschutz**

*Sollwert Heizen:* Sollwert Frostschutz *Sollwert Kühlen:* Sollwert Hitzeschutz *Sollwert Kühlen (bei Heizen & Kühlen):* 

Sollwert Hitzeschutz

### **Reglersperre**

*Sollwert Heizen:* kein Sollwert, Stellgröße = 0 *Sollwert Kühlen:* kein Sollwert, Stellgröße = 0 *Sollwert Kühlen (bei Heizen & Kühlen):*  kein Sollwert, Stellgröße = 0

#### <span id="page-37-0"></span>**Temperatur**

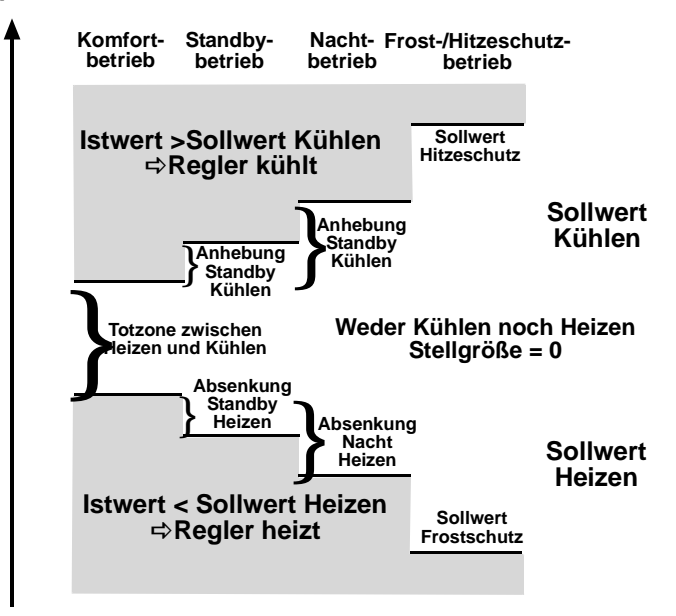

#### **Funktionsbeschreibung 2stufiger Regelbetrieb**

#### **2stufiger Regelbetrieb (Grund- und Zusatzkühlen bzw. Grund- und Zusatzheizen)**

Zur Ansteuerung eines zusätzlichen Heiz- bzw. Kühlgerätes kann der Regelbetrieb 2stufig (Grund- und Zusatzstufe) ausgeführt werden. Hierbei kann die Zusatzstufe über das Objekt 69 "Zusatzstufe sperren" unterdrückt werden. Der Sollwertabstand ∆ SW zwischen der Grundstufe und der Zusatzstufe wird durch den Parameter "Stufenabstand von der Grundstufe zur Zusatzstufe" festgelegt. Bei Aktivierung der Zusatzstufe geht die Stellgröße der Grundstufe auf 100%.

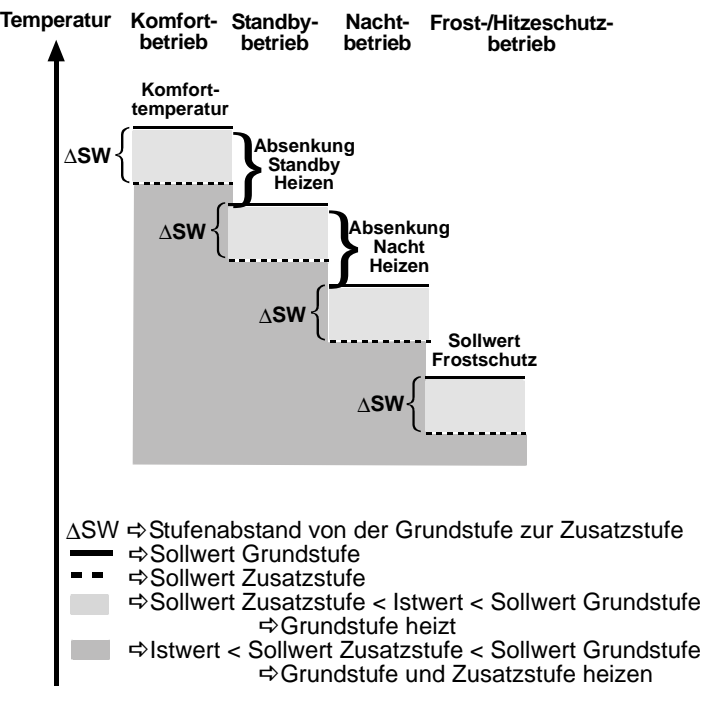

Die **Komforttemperatur** wird über den Parameter "Komforttemperatur" eingestellt. Während des Betriebs kann die Komforttemperatur über Objekt 78 "Komforttemperatur" und in der zweiten Bedienebene neu gesetzt werden.

Die **Tastenfunktion "Sollwertveränderung (Stellradfunktion)"** ermöglicht während des Betriebes ein Anheben / Absenken der Komforttemperatur mit

<span id="page-38-0"></span>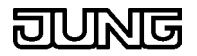

## **Raum-Controller RCD 20xx** Stetigregler

der parametrierten Schrittweite. Gleichzeitig wird dies auf dem Display angezeigt.

Zur **Korrektur der gemessenen Raumtemperatur** dienen die Parameter "Abgleichrichtung" und "Abgleichwert".

Es kann eine externe Temperatur (Objekt 79) in die Raumtemperaturmessung mit einbezogen werden.

Die Ist-Temperatur wird nach folgender Formel ermittelt:

x = Parameter "**Wertung externer Temperatureingang in %**" (0 .. 100) Ist-Temperatur =  $x * ext.Temp (Obj. 79) + (100 - x) * interne Temp.$ Nach erkannter **Temperatursturzerkennung** schaltet das Gerät in den Frostschutz. Nach Betätigung der Präsenztaste oder nach Ablauf der

parametrierten Zeit "Rückkehr aus Temperatursturzerkennung" wird der Frostschutz wieder verlassen.

Ein Absinken der Raumtemperatur unter 5 °C bewirkt **Frostalarm:** Hierbei wird im Status Objekt das Frostalarm-Flag zu Beginn / am Ende des Frostalarms gesetzt bzw. zurückgesetzt und gesendet (Voraussetzung: Status-Objekt beinhaltet Frostalarm-Flag). Weiterhin blinkt bei Frostalarm das Symbol der aktiven Betriebsart im LC-Display.

# **Regelalgorithmen**

P-Regelalgorithmus: Stellgröße  $y = K x d$ 

PI-Regelalgorithmus: Stellgröße  $y = K \times d [1 + (t / TN)]$ 

Sprungantwort für PI-Algorithmus

 $x d$  : Regeldifferenz  $x d = x$  soll - x ist

P = 1/K : parametrierbarer Proportionalbereich

K = 1/P : Verstärkungsfaktor

T N : parametrierbare Nachstellzeit

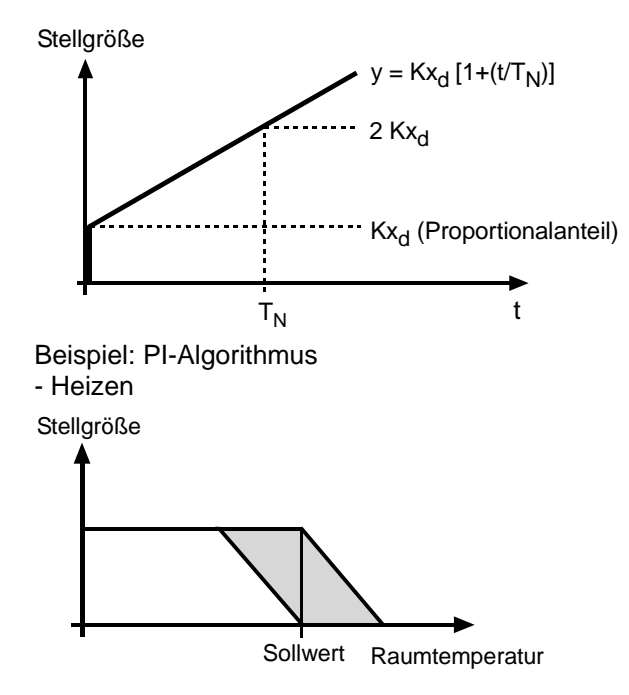

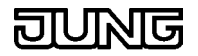

Beispiel: 2Punkt-Algorithmus - Heizen und Kühlen

# **Stellgröße**

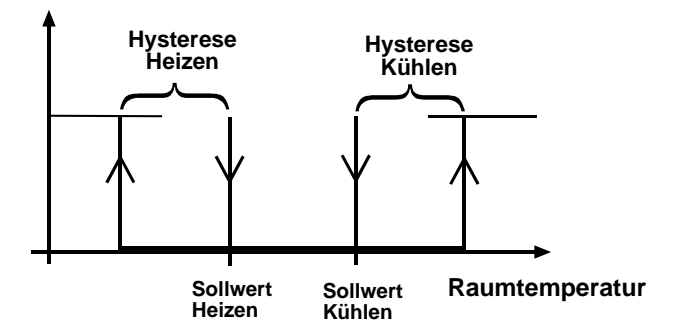

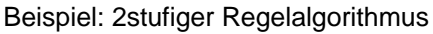

- Grund- und Zusatzheizen
- Grundstufe: PI- Algorithmus
- Zusatzstufe: P-Algorithmus

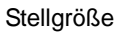

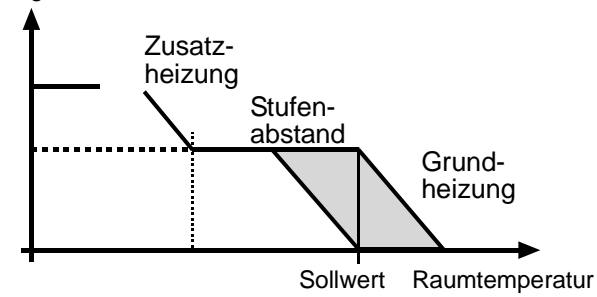

# **Einstellregeln für PI-Regelung**

Anpassung über Regelparameter

Falls durch Auswahl eines entsprechenden Heiz- bzw. Kühlsystems (Parameter "Art der Heizung" bzw. "Art der Kühlung"), kein zufriedenstellendes Regelergebnis erzielt wird, kann die Anpassung "über Regelparameter" optimiert werden. Dabei ist folgendes Regelverhalten zu beachten:

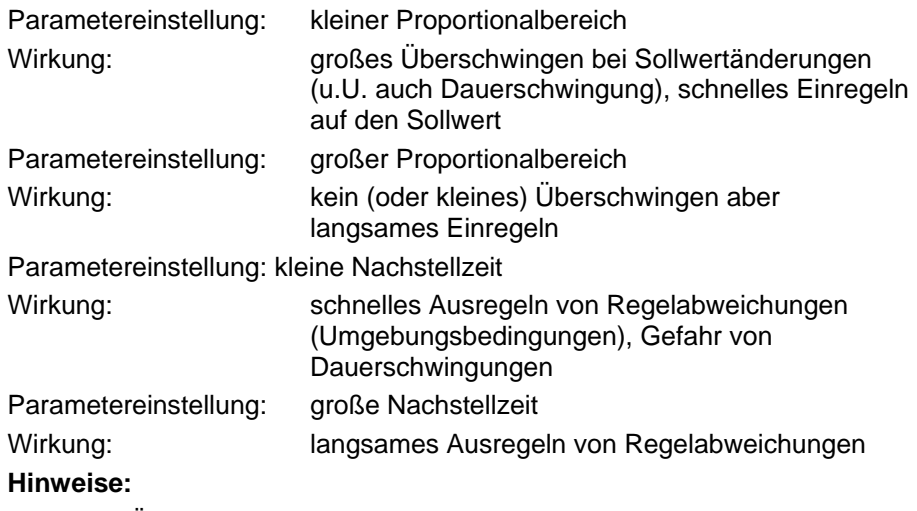

- Die Änderung eines Regelparameters um den Faktor 2 führt zu einem deutlich anderen Regelverhalten.
- Der Ausgangspunkt für die Anpassung sollte die Regelparametereinstellung des entsprechenden Heiz- bzw. Kühlsystems sein (siehe entsprechende Werte in Klammern der Parametereinstellungen).

<span id="page-40-0"></span>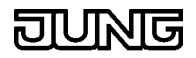

# **Raum-Controller RCD 20xx Stetigregler**

# **Ausgabe der Stellgrößen**

Die vom Regelalgorithmus berechnete Stellgröße kann je nach Parametrierung stetig (1 Byte, EIS 6) oder schaltend (1 Bit, EIS 1) ausgegeben werden.

*Stetig*: Die Stellgröße (0 - 100 %) wird als 1 Byte-Wert (0 bis FF) ausgegeben.

*Schaltend*: Die Stellgröße wird "pulsweitenmoduliert" ausgegeben:

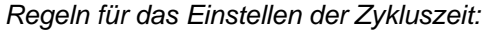

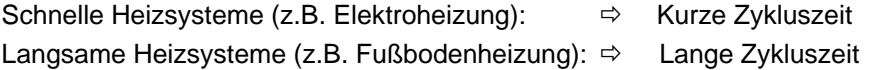

# **Objekttabelle**

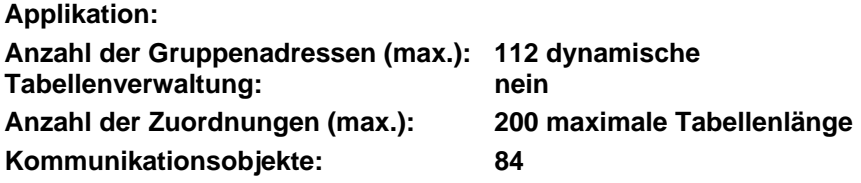

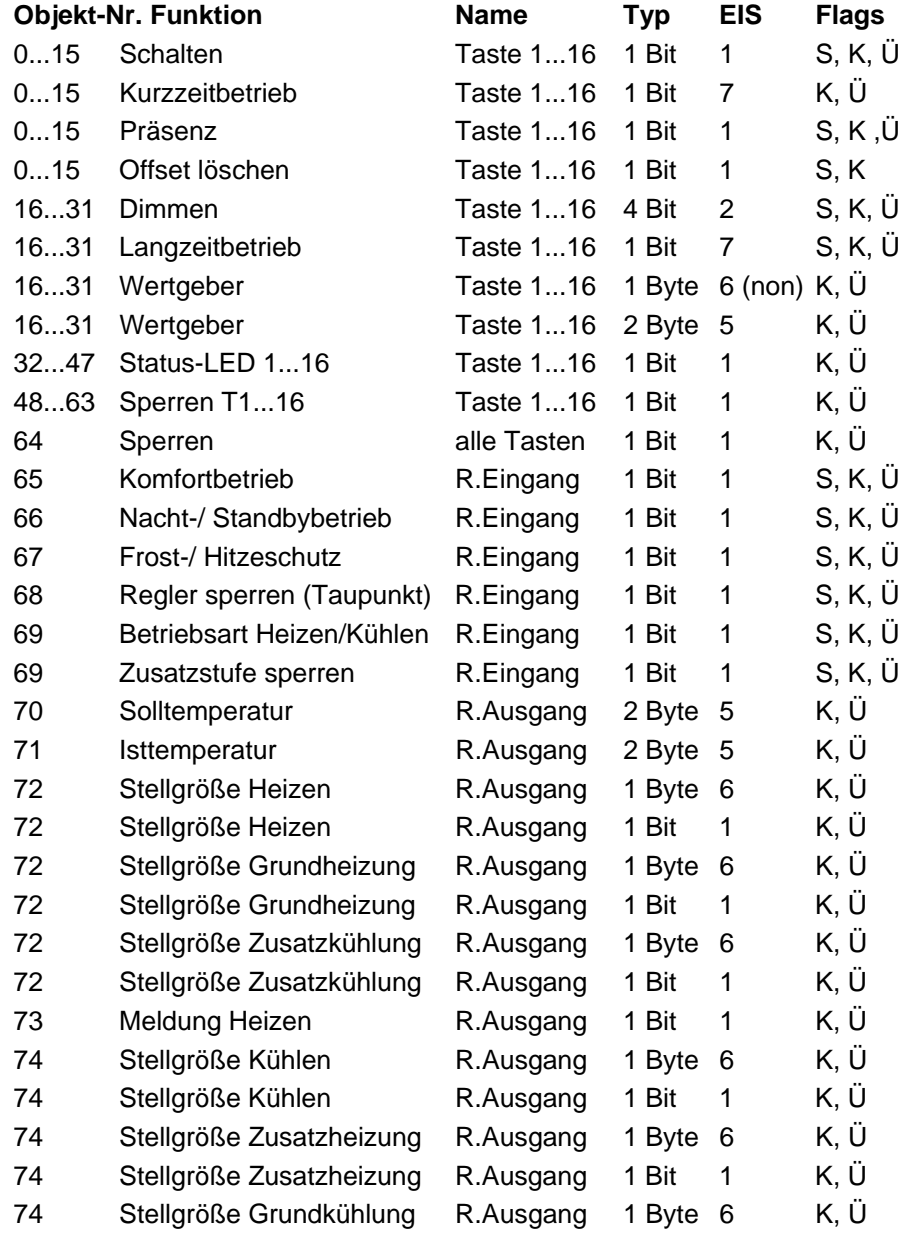

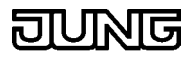

# **Raum-Controller RCD 20xx** Stetigregler

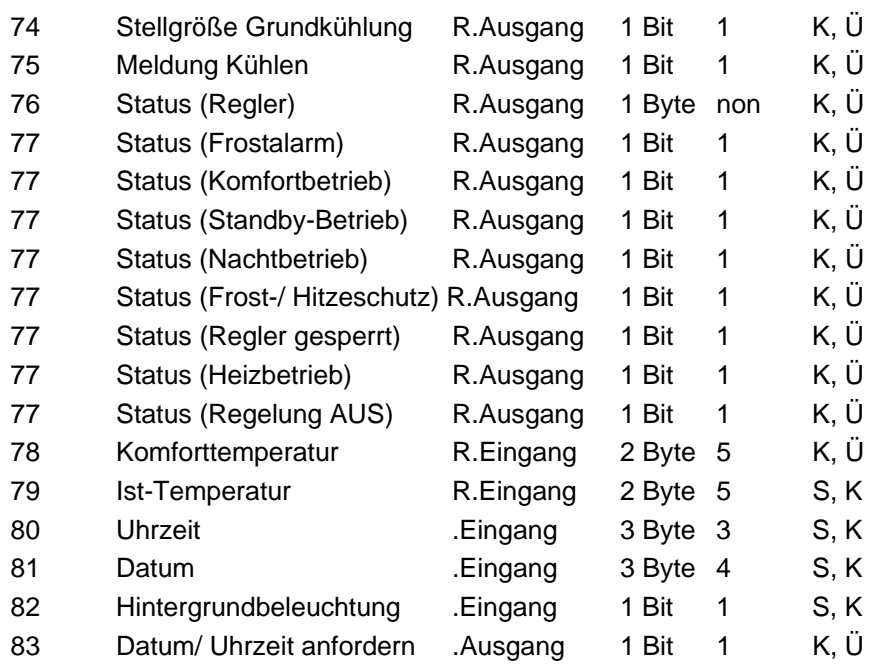

<span id="page-42-0"></span>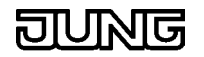

# **Software Bedienung**

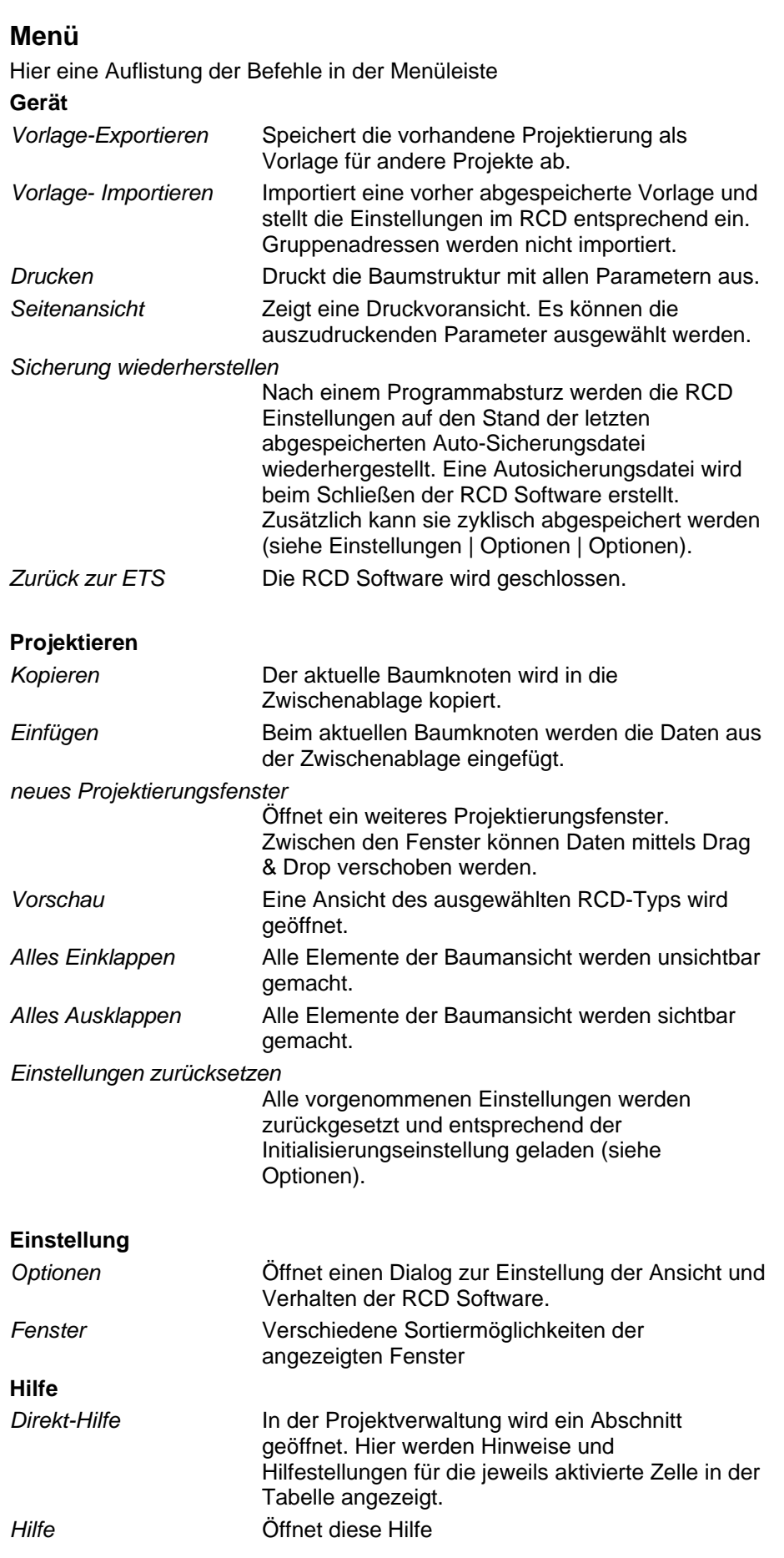

<span id="page-43-0"></span>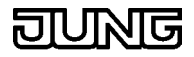

*Info* Version Information der RCD Software

# **Kopieren & Einfügen**

Es wird der in dem Projektierungsfenster ausgewählte Knoten in der Baumansicht kopiert oder eingefügt.

Ausgelöst kann das kopieren über:

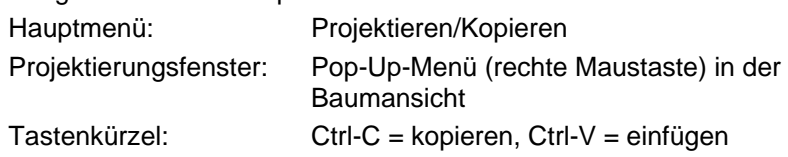

Die Funktion Kopieren steht für folgende Elemente zur Verfügung:

• Taste Es werden die Funktionsparameter sowie die Einstellungen der Status-LED und das Sperrverhalten kopiert.

**Bemerkung:** *Bei den Objekten werden nur die Flageinstellungen übernommen. Die Gruppenadressen werden nicht mit kopiert.*

# **Vorlagen-Import / -Export**

#### **Import / Export aus dem RCD Fenster**

Mit Hilfe dieser Funktion können Vorlagen erstellt werden um die Projektierung eines RCD bei gleichartiger Anwendung zu erleichtern.

*Vorlage-Exportieren* speichert das geöffnete RCD mit sämtlichen Inhalten ohne Gruppenadressen ab.

*Vorlage-Importieren* stellt die Konfigurationen des abgespeicherten RCD wieder her.

Sie können die exportierten Vorlagen als Initialisierungsvorlage nutzen (siehe Optionen )

<span id="page-44-0"></span>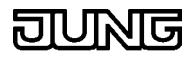

## **Seitenansicht**

Mit dem Befehl *Gerät/Seitenansicht* öffnen Sie die Druckvoransicht. **Tabellenansicht** 

Durch einen Mausklick in ein Feld der Tabelle wird eine Komponente erzeugt, in der Sie die Daten verändern können:

#### **EDIT**

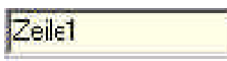

Hier können Sie Texte oder Zahlen direkt eingeben.

#### **ComboBox**

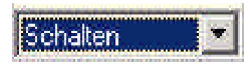

Wählen Sie eine der aufgelisteten Möglichkeiten aus.

#### **CheckBox**

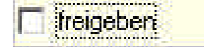

Durch einen weiteren Mausklick aktivieren/ deaktivieren Sie die Option

#### **Ellipse**

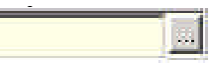

Durch einen Klick auf den Button öffnet sich ein Dialogfeld, indem Sie eine Auswahl treffen können.

#### **Zählfeld**

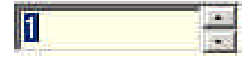

Geben Sie eine Zahl direkt ein, oder verändern Sie den Wert durch einen Mausklick auf die Tasten.

# <span id="page-45-0"></span>**Einstellungen**

# **Einstellungen | Optionen**

Mit dem Befehl *Einstellungen/Optionen* öffnen Sie das Dialogfeld *Optionen einstellen.* In den Registerkarten dieses Dialogfeldes legen Sie Optionen für die Ressourcenanzeige, Tabellenansicht, allgemeine Optionen und Einstellungen für die Hardware fest.

Tabelle In dieser Registerkarte werden die Farben und das Verhalten der Spalten der Tabelle angezeigt.

Optionen Auswahl weitere Einstellungen der Software Hardware Informationen, die das Verhalten des Compilers und den Download steuern.

# **Einstellungen | Optionen | Tabelle**

Diese Registerkarte steuert die Aussehen und Verhalten der Tabelle im Projektierungsfenster.

#### **Spalten**

Automatische Spaltenbreite:

Die Spalten der Tabelle werden nach jeder Änderung neu berechnet und in der benötigten Breite angezeigt.

Standard Spaltenbreite

Gibt die Spaltenbreite an, die gewählt wird, wenn die Automatische Spaltenbreite ausgeschaltet ist.

#### **Automatische Feldaktivierung**

Wird in der Baumansicht ein neuer Knoten selektiert, kann automatisch ein Feld in der Tabellenansicht aktiviert werden.

*Automatische Aktivierung:* 

Schaltet die Feldaktivierung in der Tabelle ein/aus

*Zu aktivierendes Feld aus Zeile:*  Geben Sie an, aus welcher Zeile das Feld aktiviert

#### **Farbeinstellungen**

Sie können die Tabelle farblich anpassen.

werden soll.

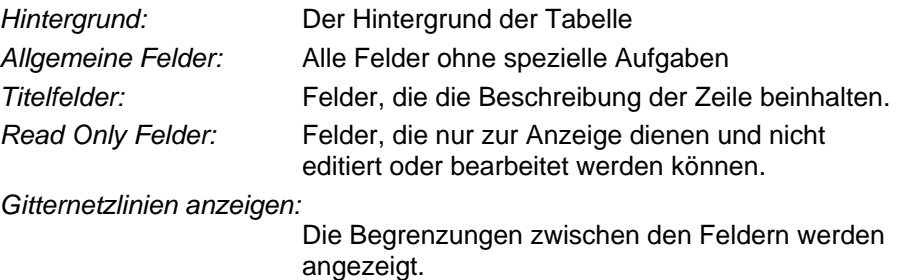

*Vorschau:* Das eingestellte Ergebnis wird angezeigt, aber

noch nicht übernommen. Erst mit der Taste OK wird die eingestellte Auswahl übernommen.

<span id="page-46-0"></span>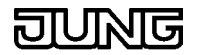

# **Einstellungen | Optionen | Optionen**

Diese Registerkarte stellt das allgemeine Verhalten der Software ein. **Automatisch speichern:**

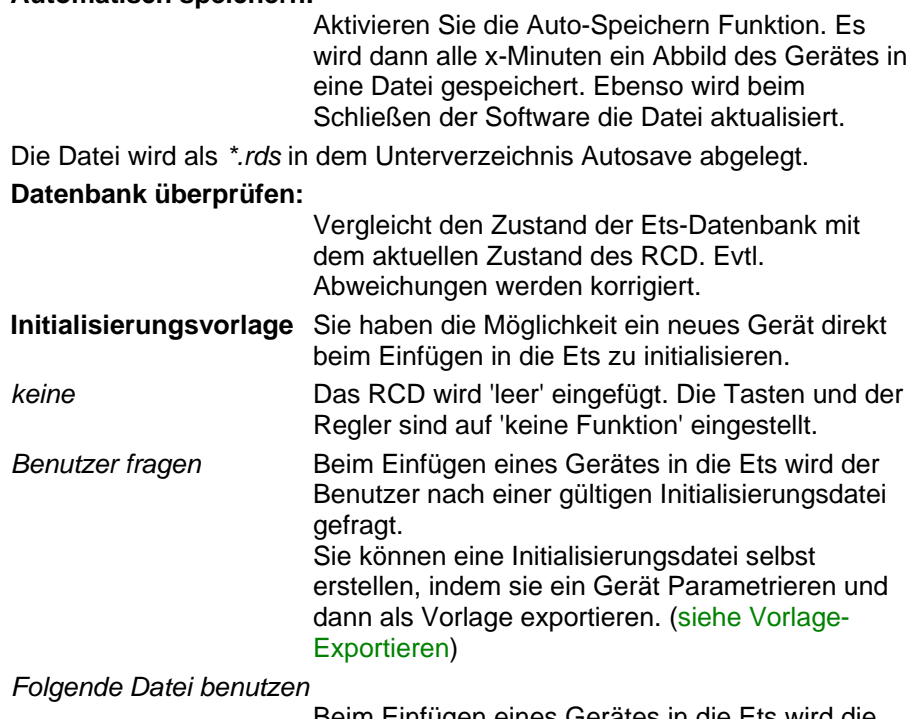

Beim Einfügen eines Gerätes in die Ets wird die angegebene Datei zur Initialisierung genutzt. Ist die angegebene Datei nicht vorhanden oder fehlerhaft wird der Anwender nach einer gültigen Datei gefragt.

# **Einstellungen | Optionen | Hardware**

In dieser Registerkarte werden Einstellungen für den Compiler bzw. Download vorgenommen.

#### **Compiler**

ID-Firmware-Version

Nummer der RCD Firmware-Version, die von dem RCD nach laden der RCD Firmware-Datei gemeldet wird.

ID-Firmware-Datei

Diese Datei enthält die RCD Firmware, die beim Compiler/Download-Vorgang in das RCD geschrieben wird.

#### **Download**

Wiederholungen

Anzahl der Kommunikations-Versuche bevor der Download abgebrochen wird.

Auswahl: Beim nächsten Download alles übertragen

Die ETS merkt sich die zuletzt an des RCD übertragenen Daten. Nur so ist ein schneller Download bei dem nur geänderte Daten übertragen werden durchführbar.

Wenn das zu programmierende RCD bereits alte Daten enthält oder es beim Download zu Fehler kommt, die mit einer Überschreitung des Wiederholungszählers abgebrochen werden, dann ist es geraten diese Option zu benutzten.

In diesem Fall werden alle Daten ohne Optimierung der Datenmenge an des RCD übertragen und die Synchronisation zwischen RCD und ETS hergestellt.

**Default** 

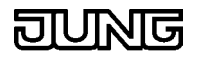

# **Raum-Controller RCD 20xx Einstellungen**

Alle Einstellungen werden auf Auslieferungszustand zurückgesetzt. **Bedienung** 

In der RCD-Software finden Sie mehrere Fenster:

#### **Vorschaufenster**

Das Vorschaufenster zeigt die Geräteansicht des aktuell ausgewählten RCD.

Die Tastennummerierung zeigt die Zuordnung der Tasten-Knoten in der Baumansicht.

Mit dem Menü-Befehl *Projektieren/Vorschau* öffnen Sie das Vorschaufenster.

#### **Projektierungsfenster**

Das Projektierungsfenster ist zweigeteilt. Links in der Baumstruktur wählen sie den zu projektierenden Knoten aus. In der rechten Fensterhälfte wird dann entsprechend dem ausgewählten Knoten eine Tabelle oder eine Liste angezeigt. In der Tabelle können sie die Geräteeinstellungen vornehmen, indem sie mit der Maus in die zweite Spalte klicken und dort den gewünschten Wert eintragen (siehe Tabelle).

Über den Menü-Befehl *Hilfe/Direkthilfe* teilt sich die rechte Fensterhälfte und es wird zusätzlich eine Fläche bereitgestellt, in der Hilfetexte zu jedem ausgewählten Tabellenfeld angezeigt werden. Die Direkthilfe wird durch einen Mausklick auf das Kreuz an der oberen linken Ecke der Hilfefläche geschlossen.

# <span id="page-48-0"></span>**Gruppenadressen**

#### **Gruppenadressen zuweisen**

Sie können Gruppenadressen auf mehrere Arten den Objekten zuweisen:

- 1) Ziehen Sie mit der Maus eine Untergruppenadresse aus der Baum-, oder Listansicht auf ein Objekt in der Baumansicht.
- 2) Markieren Sie in der Baumansicht ein Objekt und wählen Sie in der Tabelle das Feld *Gruppenadressen* aus.

Um Gruppenadressen-Verbindungen zu erstellen oder zu entfernen klicken Sie mit der Maus auf die Taste mit den drei Punkten (...). Es öffnet sich der Dialog *Gruppenadressen*.

# **Dialog Gruppenadressen**

Hier können Sie einem Objekt Gruppenadressen zuweisen.

Sie erreichen diesen Dialog, indem Sie in der Baumansicht das entsprechende Objekt markieren und in der Tabelle das Feld Gruppenadressen auswählen. Nach Betätigung der Taste (...) wird der Dialog geöffnet. Es öffnet sich ein zweiteiliges Fenster.

Das linke Teilfenster bietet im oberen Teil Gruppenadressen zu suchen und falls sie nicht im Projekt vorhanden sind sie anzulegen.

Im unteren Teil sind die für das ausgewählte Objekt möglichen und im Projekt angelegten Gruppenadressen aufgelistet.

Das recht Teilfenster beinhaltet die dem ausgewählten Objekt zugewiesenen Gruppenadressen.

In dem linken Teilfenster werden alle Untergruppenadressen angezeigt, die dem Objekttyp entsprechen oder typenlos sind.

Bereits vorhandene Verbindungen sind in dem rechten Teilfenster angezeigt.

- Sie können bestehende Verbindungen auflösen indem Sie sie markieren und mit dem Pfeil nach links in das linke Teilfenster zurückschieben.
- Neue Verbindungen werden erstellt, indem Sie die Gruppenadresse in dem linken Teilfenster markieren und mit der Pfeiltaste nach rechts in das rechte Teilfenster schieben/zufügen.
- Mit den Doppelpfeilen werden immer alle Gruppenadressen in das andere Teilfenster verschoben.

Sie können sich die Gruppenadressen sortiert anzeigen lassen, indem Sie auf den Kopf der jeweiligen Spalte klicken.

<span id="page-49-0"></span>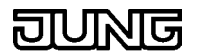

# **Globale Parameter**

### **Einleitung**

Mit Hilfe der globalen Parameteränderung können aus der econ heraus bestimmte Parametereinstellungen von einem in der ETS projektierten Gerät auf ein bzw. mehrere typgleiche Geräte des selben Projektes übertragen werden, ohne für das jeweilige Gerät die econ zu starten.

| $\Box$ o $\times$<br>Gebäude-Ansicht [RCD] |   |             |                                             |                              |                             |                                   |                |
|--------------------------------------------|---|-------------|---------------------------------------------|------------------------------|-----------------------------|-----------------------------------|----------------|
| 的<br>Gebäude                               | 鞸 | Gebäudeteil | $\begin{bmatrix} 1 \\ 2 \end{bmatrix}$ Raum | ÷<br>Gerät<br>Funktionsblock |                             |                                   | Objekte zeigen |
| RCD                                        |   | Phys.Adr.   | <b>Beschreibung Produkt</b>                 |                              | Bestellnummer   Applikation |                                   | Hersteller     |
|                                            | 駟 | 01.01.001   |                                             | Raum-Controller 4fach        | RCD2022                     | Universal mit Stetigregler 142201 | Albrecht Juna  |
|                                            | ₩ | 01.01.002   |                                             | Raum-Controller 4fach        | RCD2022                     | Universal mit Stetigregler 142201 | Albrecht Juna  |
|                                            | 輞 | 01.01.003   |                                             | Raum-Controller 4fach        | RCD2022                     | Universal mit Stetigregler 142201 | Albrecht Juna  |
|                                            | ₩ | 01.01.004   |                                             | Raum-Controller Sfach        | RCD2023                     | Universal mit Stetigregler 142301 | Albrecht Juna  |
|                                            |   |             |                                             |                              |                             |                                   |                |

**Abbildung 1:** Beispiel-Projekt

# **Funktionsbeschreibung**

#### **Ablauf**

- Gerät mit den zu kopierenden Daten zur Bearbeitung öffnen (Parameterfenster).
- Baumknoten mit den zu ändernden Parametern auswählen. Die globalen Parameteränderungen werden für jede Tabelle (Baumknoten) separat vorgenommen.
- Parameter einstellen.

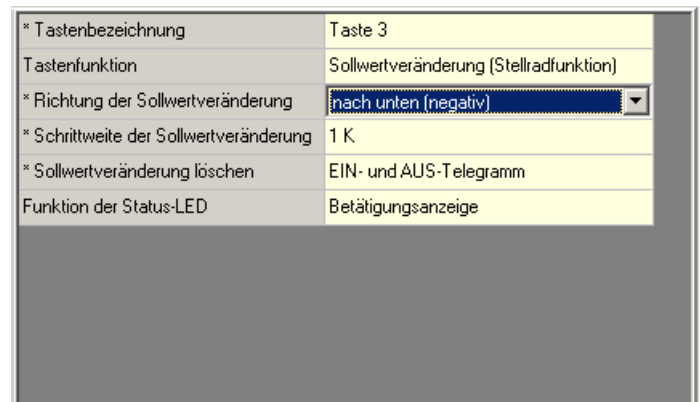

Abbildung 2: **Parameter-Tabelle** 

Welche Parameter global änderbar sind, ist an der Kennung "\*" am Textanfang der jeweiligen ersten Zelle zu erkennen, sofern die Einstellung zur Anzeige auf dem Optionen-Dialog auf der Registerkarte "Tabelle" aktiviert ist.

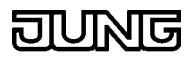

# **Raum-Controller RCD 20xx Globale Parameter**

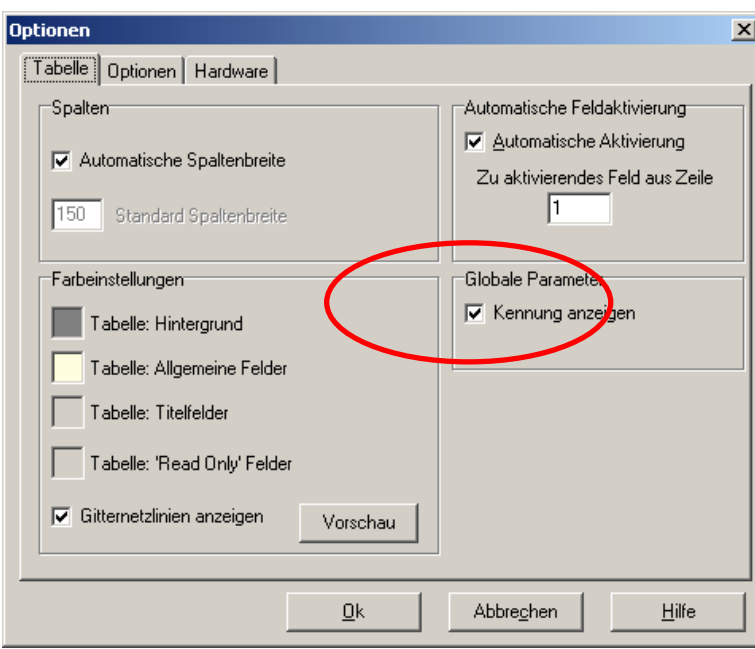

**Abbildung 3:** Optionen-Dialog

### **Globale Änderung im Popup-Menü einleiten.**

Unterstützt ein Baumknoten die globalen Änderungen, wird in dessen Popup-Menü der Punkt "Parameter global anpassen..." aktiviert.

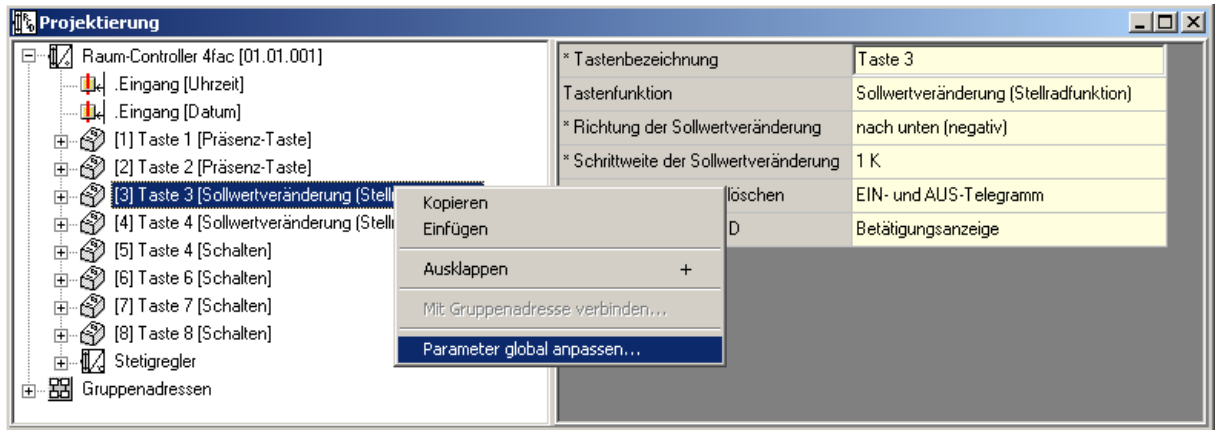

**Abbildung 4:** Popup-Menü

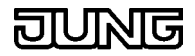

# **Raum-Controller RCD 20xx Globale Parameter**

Es öffnet sich der "Globale Parameter"-Dialog mit den Werten des markierten Baumknotens. Zu jedem änderbaren Wert wird ein Auswahlfeld generiert, worüber gesteuert werden kann, ob dieser Parameter global angepasst werden soll. Sind Parameter innerhalb der Tabelle voneinander abhängig (z.B. Basis und Faktor) können diese nur gemeinsam angepasst werden.

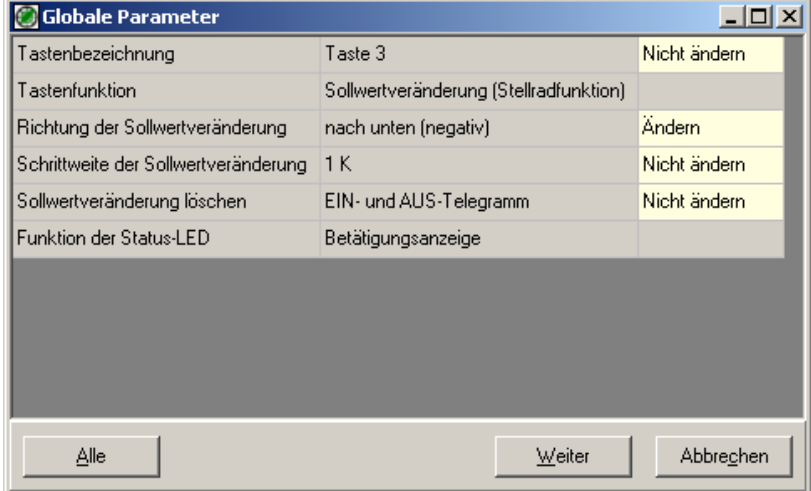

**Abbildung 5:** "Globale Parameter"-Dialog

- Im Dialog die zu kopierenden Parameter auswählen
- Dialog mit "Weiter" bestätigen
- Es öffnet sich der "Geräte auswählen"-Dialog mit einer Liste der änderbaren Geräte. Zur Auswahl stehen alle im Projekt verfügbaren Geräte vom gleichen Typ. Der Anwender kann hier auswählen, in welchen Geräten die Parameter angepasst werden sollen.

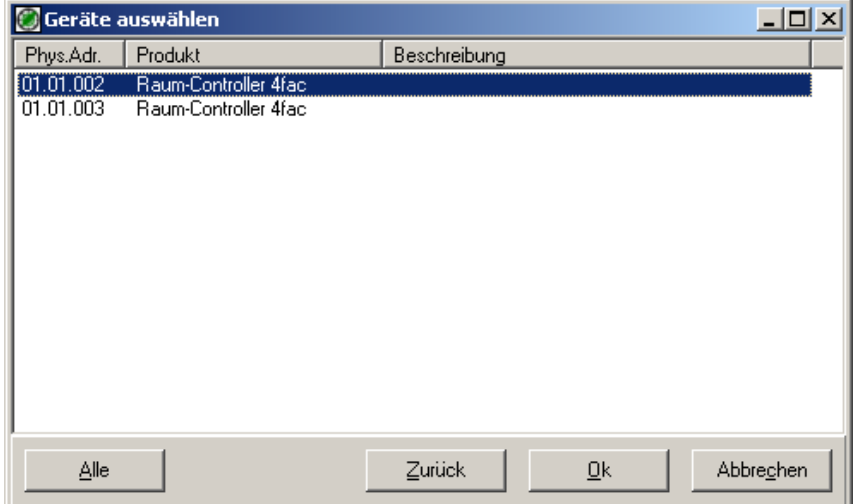

**Abbildung 6:** "Geräte auswählen"-Dialog

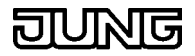

### **Raum-Controller RCD 20xx Globale Parameter**

- Im Dialog das oder die zu ändernden Geräte auswählen und mit "Ok" bestätigen.
- Die Geräte werden nun automatisch der Reihe nach überarbeitet.
- Nach Abschluss der Parameteränderung öffnet sich eine "Status"- Dialog, in dem der Änderungsstand angezeigt wird.

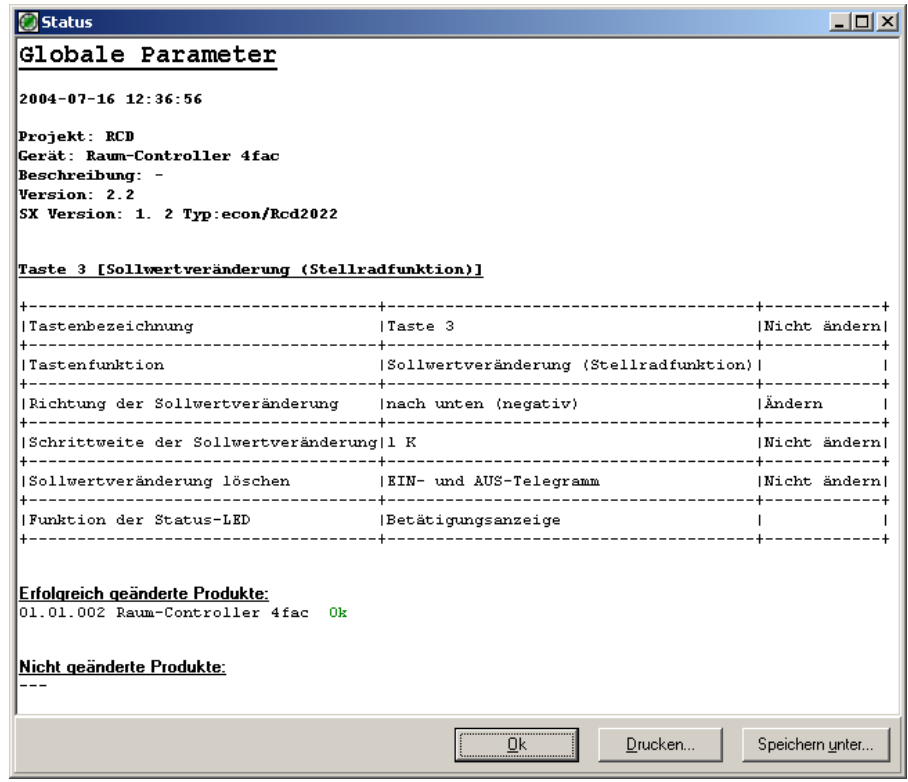

Abbildung 7: **"Status"-Dialog** 

Nach Abschluss der Änderungen erhält der Anwender als Rückmeldung eine Liste in welcher der Status der jeweiligen Änderung angezeigt wird. Folgende Status sind möglich:

- "Ok":

- Die Parameter des Gerätes wurden erfolgreich angepasst "Produkt nicht bearbeitet":
- Das Gerät wurde nicht bearbeitet. Während der Abarbeitung der Geräteliste wurde vom Anwender die "Abrechen"-Schaltfläche des "Fortschritt"-Dialogs betätigt.
- "Parameter nicht gefunden!":

Zu änderndes Gerät verfügt nicht über diesen Parameter. Dies kann bedeuten, dass bei dem ursprünglichen Gerät z.B. die "Taste 1" mit der Tastenfunktion "Sollwertveränderung" parametriert wurde und bei dem zu ändernden Gerät diese Taste mit der Funktion "Schalten" belegt ist.

- "Produkt nicht kompatibel":
	- Das zu ändernde Geräte hat eine nicht unterstützte Datenbank-Version (BLOB).
	- Lösung:

Neueste econ-Software zum Gerät installieren und mit der econ öffnen und wieder schließen.

- "Fehler":

Beim Bearbeiten der Datenbank ist ein Fehler aufgetreten. Der BLOB konnte nicht gelesen, geschrieben oder geändert werden.

<span id="page-53-0"></span>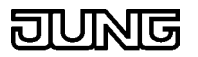

# **Gewährleistung**

Wir leisten Gewähr im Rahmen der gesetzlichen Bestimmungen. Bitte schicken Sie das Gerät portofrei mit einer Fehlerbeschreibung an unsere zentrale Kundendienststelle:

### **ALBRECHT JUNG GMBH & CO. KG**

**Service-Center**  Kupferstr. 17-19

D-44532 Lünen

Service-Line: 0 23 55 . 80 65 51 Telefax: 0 23 55 . 80 61 89 E-Mail: mail.vki@jung.de

#### **Technik (allgemein)**

Service-Line: 0 23 55 . 80 65 55 Telefax: 0 23 55 . 80 62 55<br>
E-Mail: mail.vkm@jung.de mail.vkm@jung.de

#### **Technik (KNX / EIB)**

Service-Line: 0 23 55 . 80 65 56 Telefax: 0 23 55 . 80 62 55 E-Mail: mail.vkm@jung.de

Das C E-Zeichen ist ein Freiverkehrszeichen, das sich ausschließlich an die Behörden wendet und keine Zusicherung von Eigenschaften beinhaltet.